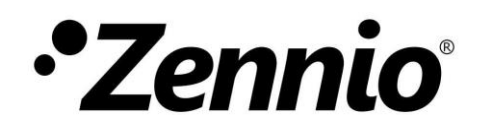

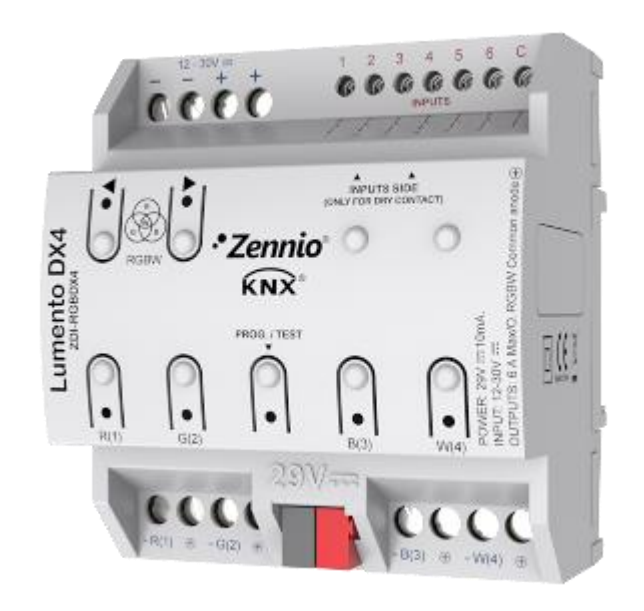

# **Lumento DX4**

## **Variateur PWM sur rail DIN avec 4 canaux pour charges led DC de tension constante**

**ZDI-RGBDX4**

Version du programme d'application: [1.1] Édition du manuel: [1.1]\_a

[www.zennio.fr](http://www.zennio.fr/)

## <span id="page-1-0"></span>**SOMMAIRE**

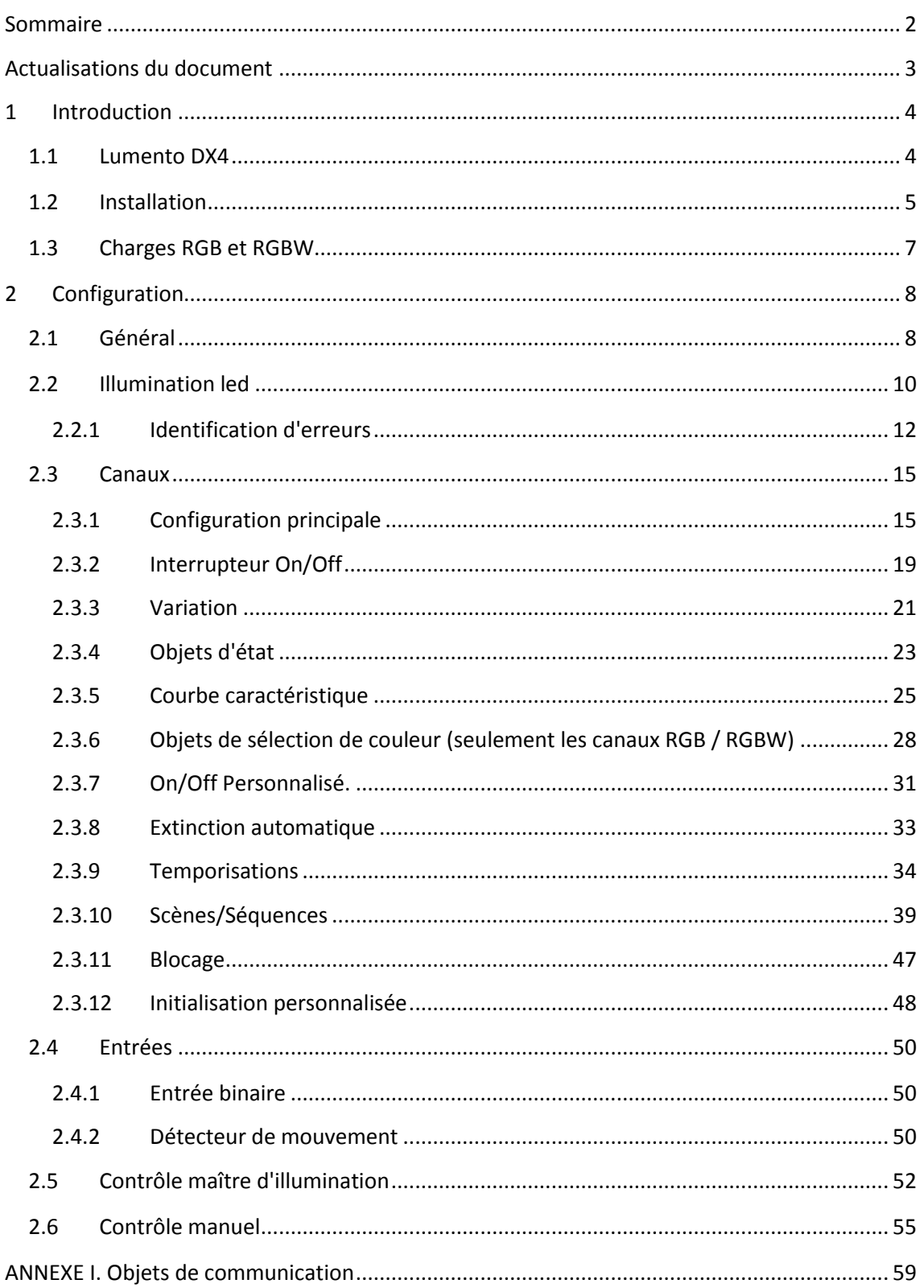

## <span id="page-2-0"></span>**ACTUALISATIONS DU DOCUMENT**

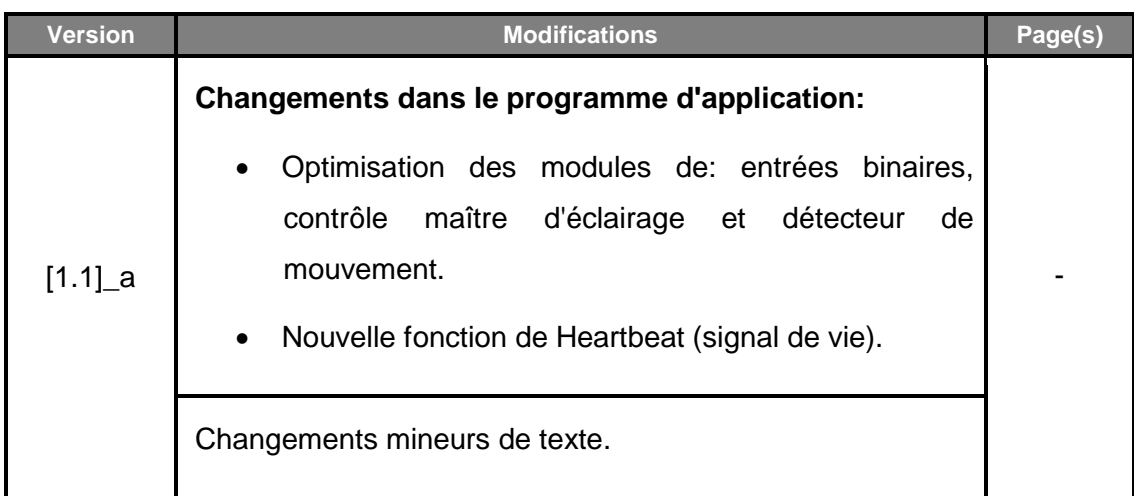

## <span id="page-3-0"></span>**1 INTRODUCTION**

### <span id="page-3-1"></span>**1.1 LUMENTO DX4**

Le **Lumento DX4** constitue la solution Zennio sur le rail DIN pour la variation de lumière sur luminaire à led DC de tension constante. Offre une grande variété de fonctions:

- **4 canaux de sortie** de jusqu'à 6000mA chacun, paramétrables avec plusieurs configurations, en fonction du type de module led:
	- **Canaux individuels:** permet de contrôler les différents canaux de sortie de manière indépendante.
	- **RGBW:** permet le contrôle conjoint d'un module led de quatre couleurs. Le canal de sortie le formeront les composants de couleur (R, G, B et W) d'un même module, lesquels se contrôleront conjointement, bien qu'avec des niveaux de luminosité différenciés.
	- **RGB+W**: permet de contrôler un module LED de trois couleurs, plus un canal de blanc indépendant (c'est à dire, **un canal RGB** plus un **canal individuel** pour la connexion d'un module de couleur blanche).
- **6 ports d'entrée polyvalente**, chacun paramétrables comme:
	- $\triangleright$  Entrées binaires (c'est à dire, boutons poussoir, interrupteurs, capteurs),
	- > Détecteurs de mouvement.
- **Contrôle maître d'illumination** pour un contrôle simple et immédiat d'un ensemble de lampes (ou de dispositifs fonctionnellement équivalents), dont une agit comme lumière principale et les autres comme secondaires.
- **Contrôle / supervision manuelle** des quatre canaux de sorties à travers des boutons poussoir et LEDs incorporées.
- **Heartbeat** (signal de vie) ou envoi périodique de confirmation de fonctionnement.

## <span id="page-4-0"></span>**1.2 INSTALLATION**

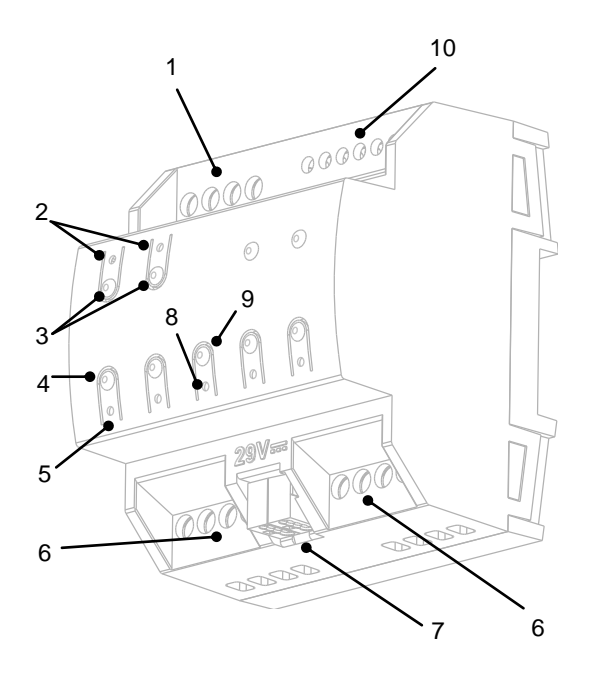

Alimentation externe. Led de balayage de couleur. Boutons de balayage de couleur. Bouton de contrôle du canal. LED d'état de canal. 6 Canaux de sortie. 7 Connecteur KNX LED de Prog./Test. Bouton de Prog./Test. 10 Entrées.

**Figure 1.** Schéma des éléments

Le dispositif se connecte au bus KNX au moyen des bornes de connexion incorporées (7), et n'a besoin d'aucune source d'alimentation externe. Pour l'alimentation des leds il sera nécessaire la **source d'alimentation additionnelle** correspondante (12 à 30 VDC) Cette alimentation se connecte au dispositif à travers du connecteur correspondant (1). Dans le cas d'exister une alimentation externe supérieure à celle permise ou non, respectez la polarité, le Lumento DX4 notifiera la **surtension et la polarité inversée** au moyen de clignotement de l'indicateur de programmation (8) de couleur bleu.

**Note**: Les **seules charges** qui peuvent se connecter à la sortie du Lumento DX4 sont celles de type **LED de tension constante**.

Une fois le dispositif alimenté par la tension de BUS KNX, il sera possible de télécharger l'adresse physique et le programme d'application associé, même en l'absence d'alimentation externe. **L'absence de l'alimentation externe** se notifiera au moyen du clignotement de la LED de Prog./test (8) de couleur bleu.

A continuation, s'offre une description des éléments principaux du dispositif:

- **Bouton poussoir de prog./Test:** un appui court sur ce bouton (9) situe le dispositif en mode programmation, ce qui fera que l'indicateur lumineux associé (8) s'allumera en couleur rouge. Si ce bouton est maintenu appuyé lors de la connexion du bus, le dispositif passera en **mode sûr** et l'indicateur réagira au moyen d'un clignotement de couleur rouge.
- **Bouton poussoir de Prog./Test:** un appui de trois secondes sur ce bouton (9), fait que le mode test du dispositif s'active, ce qui permet de vérifier la correcte connexion des modules led.

Une fois activé le mode test, **on pourra allumer chacun des canaux au moyen des boutons poussoirs correspondants (4)**, ce qui allumera aussi les indicateurs associés (5). Il sera aussi possible de réaliser un balayage de couleur au moyen de deux boutons de balayage (3) La led de balayage de couleur (2) montrera la couleur sélectionnée à chaque instant.

Pour sortir du mode test il sera suffisant d'appuyer nouvellement sur le bouton de programmation.

**Note**: pendant le temps ou le mode test est actif, n'importe quel ordre qui arrive depuis le bus KNX sera ignoré jusqu'à ce que ce mode se désactive.

**Entrées (10)**: Ports d'entrée pour l'insertion des câbles des accessoires externes, comme interrupteurs, détecteurs de mouvement, etc.

Pour plus d'informations sur les caractéristiques techniques du dispositif, ainsi que sur les instructions de sécurité et sur leurs installations, veuillez consulter le **document technique** inclus dans l'emballage original du dispositif, également disponible sur la page web, [http://www.zennio.fr.](http://www.zennio.fr/)

#### <span id="page-6-0"></span>Charges RGB et RGBW

Le Lumento DX4 permet de réguler la **couleur** et le **niveau de luminosité** de modules de diodes RGB ou RGBW.

Bien que en réalité autant le réglage de la couleur résultante comme celle de la luminosité s'obtiennent en modifiant le niveau de la lumière des différents composants (c'est à dire: modifier la luminosité globale n'est autre chose que de modifier tous les niveaux conjointement) l'un et l'autre se différencient bien que la luminosité s'ajuste en **maintenant constante la proportion entre les composants**, ce qui fait que dans la pratique se soit perçue comme que la couleur des diodes ne change pas, mais oui son intensité.

Les modules LED sont formés par différents composants de couleur: Rouge, Vert, Bleu (RGB) et Blanc (RGBW). Quand les trois premières couleurs se combinent dans la même proportion, le résultat se correspond avec la couleur blanche, tel et comment peut s'observer à la [Figure 2.](#page-6-1) Les couleurs intermédiaires se génèrent au moyen de combinaisons, en différentes proportions, de ces trois composants (R, G, B) ou bien des quatre (R, G, B, W). La présence d'un composant spécifique de la couleur blanche facilite ces combinaisons et en général, offre une majeure fidélité lorsqu'on montre cette couleur.

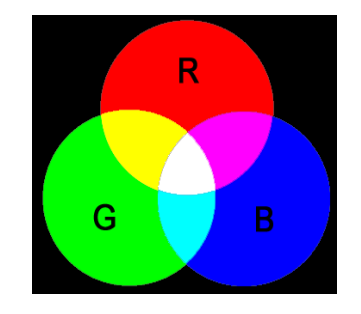

**Figure 2.** Mélange des couleurs rouge, vert et bleu

<span id="page-6-1"></span>Comme il a été déjà anticipé, la luminosité fait référence à la quantité de lumière (intensité) qu'émet le conjoint de LEDs en un moment déterminé. L'ensemble de **la valeur globale de la luminosité** est défini comme le **composant qui émet la majeure intensité**. De l'autre côté, la variation de lumière générale est effectuée de telle sorte que, visuellement, se maintient la proportion entre les composants, en augmentant ou diminuant le niveau de lumière au moyen de l'altération du niveau de l'ensemble des différents composants.

**Note:** la couleur obtenue peut dépendre du module de LEDs et du diffuseur utilisé.

## <span id="page-7-0"></span>**CONFIGURATION**

Après avoir importé la base de données correspondante sous ETS et avoir ajouté le dispositif à la topologie du projet considéré, le processus de configuration commence avec un clic droit sur le dispositif et la sélection de l'option *Éditer paramètres*.

## <span id="page-7-1"></span>**1.3 GÉNÉRAL**

La configuration générale du Lumento DX4 permet d'habiliter et déshabiliter les fonctionnalités suivantes:

- Module **d'entrées** binaires / analogiques.
- **Contrôle maître d'éclairage**.
- **Contrôle manuel**, qui permet le contrôle des canaux de sortie à travers des boutons poussoirs incorporés dans le dispositif, que se soit pour réaliser des essais ou pour d'autres fins.
- **Heartbeat**: (notification périodique de vie).

#### **PARAMÉTRAGE ETS**

L'arborescence de gauche affiche, par défaut, l'onglet "**Général**", qui contient les paramètres suivants.

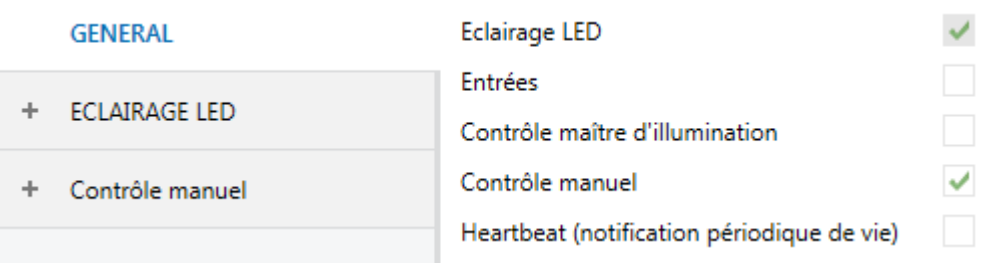

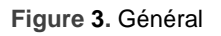

- **Illumination led**: toujours habilité. Les paramètres correspondants s'incluent dans l'onglet "illumination led" (voir section [0\)](#page-9-0).
- **Entrées:** habilite ou déshabilite le module d'entrées (voir section [1.5\)](#page-49-0).
- **Contrôle maître d'illumination:** habilite ou déshabilite le contrôle maître d'illumination (voir section [1.6\)](#page-51-0).
- **Contrôle manuel:** habilite ou déshabilite le contrôle manuel (voir section [1.7\)](#page-54-0).
- <span id="page-8-0"></span>**Heartbeat (notification périodique de vie)**: ce paramètre permet à l'intégrateur d'ajouter un objet de 1 bit ("**[Heartbeat] Objet pour envoyer '1'**") qui sera envoyé périodiquement avec la valeur "1" dans le but d'informer que le dispositif est en fonctionnement (*il continue en vie*).

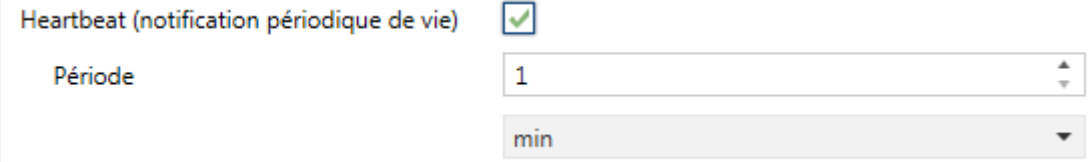

**Figure 4.** Heartbeat (notification périodique de vie).

**Note**: *Le premier envoi après un téléchargement ou une panne de bus se produit avec un retard de jusqu'à 255 secondes, afin de ne pas saturer le bus. Les envois suivants respectent la période paramétrée.*

### **ILLUMINATION LED**

<span id="page-9-0"></span>Ce bloque réunit la configuration basique commune à tous les canaux de sortie du Lumento DX4:

- **La fréquence PWM** qui détermine la vitesse avec laquelle se régulera la tension de sortie (150, 300, 450 o 600 Hz).
- Les **objets d'erreur**, qui informent des situations anormales qui affectent le fonctionnement correcte du dispositif, tel que des erreurs d'alimentation externe, surchauffe, court-circuits ou surcharges.
- Le mode de **fonctionnement des sorties:**
	- Comme modules led monochrome et indépendantes (jusqu'à quatre).
	- Comme un module RGBW conjoint.
	- Comme un module RGB conjoint, plus un canal W indépendant.

#### **PARAMÉTRAGE ETS**

Cet onglet contient les paramètres suivants:

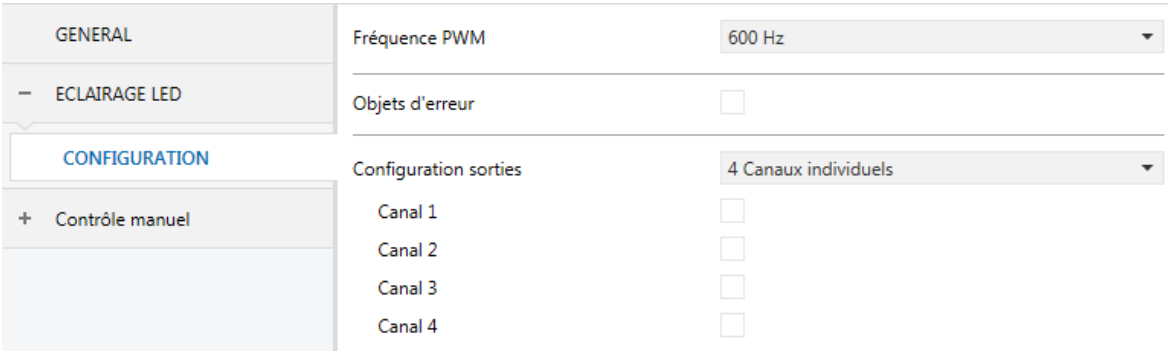

**Figure 5. Illumination led**

- **Fréquence PWM:** "150", "300", "450" ou "600 (par défaut)" Hz.
- **Objets d'erreur**: habilite ou déshabilite les objets de notification d'erreur (voir section [1.3.1\)](#page-11-0).
- **Configuration de sorties:** détermine le type de contrôle à effectuer sur les sorties: "canaux individuels" (par défaut), "RGBW" et "RGB+W". En cas d'opter pour la première option, on pourra aussi habiliter ou déshabiliter chacun des canaux au moyen des cases spécifiques.

**Note**: Dans le successif se fera usage du préfixe *"[C]" pour se référer aux objets relatifs à un canal de sortie, bien qu'en fonction du paramètre précédent le nom sera précédé par "[1]", "[2]", "[3]", "[4]", "[RGBW]", "[RGB]", "[W]", "[R]", "[G]" ou "[B]"*.

Indépendamment du type des canaux, dans la topologie du projet seront disponibles **trois objets de contrôle par canal**:

- "**[C] Interrupteur On/Off"**: objet de **1 bit** qui réalise une opération d'allumage ("1") ou d'extinction ("0") sur les charges.
- **"[C] Régulation relative"**: objet de **quatre bits** destiné à réguler par pas le niveau de luminosité. Les pas (vers le haut ou vers le bas) pourront être de 1%, 3%, 6%, 12%, 25%, 50% ou 100%.
- "**[C] Régulation absolue**": objet de **1 byte** qui permet de réaliser une régulation absolue du niveau d'éclairage de chaque canal au moyen de l'envoi de la valeur désirée en pourcentage.

Dans le cas des contrôles RGBW, RGB+W, se disposera d'un paramètre (**Objet de contrôle indépendant**) pour habiliter, en plus les objets de contrôle conjoints, des objets de contrôle analogues mais spécifiques pour chaque composant.

#### **Exemple**

*Supposez que le dispositif possède une configuration de sorties RGBW et que le luminaire connecté montre la couleur [25%, 50%, 0%, 3%].*

- *Un ordre de '70%' à travers de "[RGBW] Régulation absolue" fera que le composant avec le plus grand niveau d'illumination prenne la valeur 70% pendant que les autres varieront de manière proportionnelle (70 / 50 = 1,4), résultant [35%, 70%, 0%, 4.2%].*
- *Un ordre à travers de "[RGBW] Régulation relative" pour réduire maintenant l'illumination de l'ordre de 25% fera que le composant avec le plus grand niveau (G) diminue de 25% (jusqu'à 45%), pendant que les autres le font de manière proportionnelle (45 / 70 = 0,64), résultant ainsi la couleur [22,5%, 45%, 0%, 2,7%].*

#### <span id="page-11-0"></span>1.3.1 IDENTIFICATION D'ERREURS

Les objets d'erreur envoient les notifications au bus KNX de forme automatique chaque fois que le dispositif détecte des situations anormales, tel que erreurs d'alimentation externe, surchauffe, court-circuits ou surcharges. Lorsque se détecte l'une d'entre elles, il s'enverra **chaque trente secondes et avec la valeur "1"** l'objet correspondant. Lorsque l'erreur cesse, la valeur "0" sera envoyée une seule fois.

#### 1.3.1.1 SURCHAUFFE

Cette situation se passe lorsque la température du système **dépasse les 75ºC.** A ce moment, se réduira le niveau de luminosité des sorties à 30% et l'indicateur de Test commencera à clignoter de couleur bleu.

Si la température **arrive au 80ºC** les sorties s'éteindront.

Une fois que la température descend aux 70ºC, il s'enverra la valeur "0" à travers de l'objet d'erreur, aussi, par sécurité, le niveau des sorties restera sans changement jusqu'à ce que se détecte un nouvel ordre de variation.

**Note**: *même si l'identification d'erreurs au moyen d'objet ne s'habilite pas par paramètre, la protection contre surchauffe se trouve toujours habilitée.*

#### 1.3.1.2 FAUTE D'ALIMENTATION EXTERNE.

Cette situation tient lieu lorsque l'alimentation externe n'est pas celle attendue, cela est, dû à l'un des motifs suivants:

- Absence total d'alimentation (source déconnecté).
- Inversion de polarité de la source.
- L'alimentation externe est d'une tension supérieure à celle permise (30V).

Une fois que la situation se normalise, les sorties reprennent leurs états précédents.

#### 1.3.1.3 COURT-CIRCUIT OU SURCHARGE

Lorsque le système détecte une situation de surcharge, toutes les sorties s'éteindront de forme immédiate. A continuation, le dispositif fera un balayage pour déterminer si la situation de surcharge se doit à un court-circuit sur l'une des sorties. Dans tel cas,

l'erreur cessera et s'activera celui ce court-circuit, restant désactivée uniquement les sorties affectées par le problème.

#### **Notes**:

- *La détection de ces erreurs est seulement possible dans le cours de variation. De plus, si le niveau de variation est trop bas, elles pourront ne pas être détectées.*
- *Si se reçoit une erreur de surcharge, il se pourrait qu'il existe aussi un courtcircuit*

#### 1.3.1.4 NOTIFICATION D'ERREURS

A se produire quelques une des erreurs précédentes, est ou non habilités les objets de communications correspondantes, il s**'informera visuellement** de l'erreur au moyen des leds disponibles dans le dispositif (voir section [1.2\)](#page-4-0).

Dans le cas où se passe plusieurs erreurs simultanées, il se notifiera visuellement, seulement celle de plus grande préférence. Le [Tableau 1](#page-12-0) montre la représentation de chacune des erreurs, ordonnées selon la préférence.

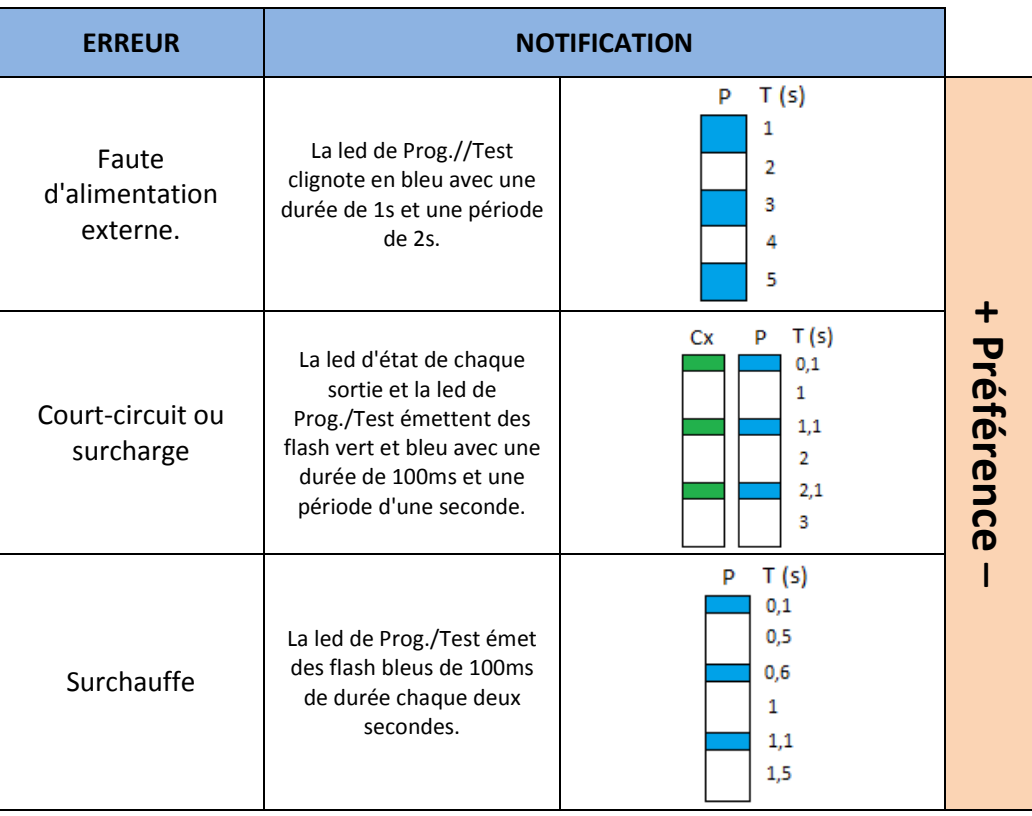

<span id="page-12-0"></span>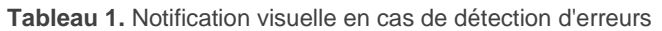

#### **PARAMÉTRAGE ETS**

Les objets de notification d'erreurs n'ont besoin d'aucune configuration particulière, bien au-delà des habilitations au moyen des paramètres généraux de l'onglet "Illumination led" (voir section  $\Box$ ). Cela incorpore à la topologie du projet les objets suivants:

- **"Erreur: surchauffe",**
- **"Erreur: surcharge"**,
- **"Erreur: voltage externe",**
- **"[C] Erreur: court-circuit"** (un par canal, en fonction du type de contrôle).

Comme il a été indiqué, dans le cas de se donner quelques erreurs, il s'enverra périodiquement l'objet avec la valeur "1" correspondante. Lorsque l'erreur cesse, la valeur "0" sera envoyée une seule fois.

## <span id="page-14-0"></span>**1.4 CANAUX**

Bien qu'il soit possible d'effectuer un contrôle individuel pour chaque composante de couleur, un contrôle conjoint RGBW ou un contrôle RGB+W, la fonctionnalité dans tous les cas est analogue. Les sections suivantes décrivent cette fonctionnalité et indiquent les particularités qui diffèrent d'un cas à l'autre.

#### <span id="page-14-1"></span>1.4.1 CONFIGURATION PRINCIPALE

La configuration principale de chaque canal de sortie inclut les options suivantes:

**Mode économique:** permet d'établir une valeur maximale pour la variation par le canal, entre 50 et 100% Cela fera qu'un facteur de réduction proportionnel soit appliqué internement, bien que les valeurs reportées à travers de l'objet d'état continueront à correspondre avec l'intervalle complet, entre 0% et 100%

#### *Exemple:*

*Une valeur de 80% est assigné pour le mode économique. Un ordre de 100% impliquera une variation de 80% bien que pour l'objet d'état il montrera une valeur de 100%. De l'autre côté, si on paramètre une valeur de 50% pour une scène, dès réception de la valeur de la scène la régulation ira à un niveau réel de 40% mais l'objet montrera un 50%.*

**Temps de régulation:** le temps de régulation est la durée de la transition entre l'extinction (0%) et le niveau maximum d'éclairage (100%), lequel détermine la vitesse de la régulation. Permet de configurer jusqu'à **trois temps de régulation différents,** associés à distinctes fonctions et actions et de modifier ses valeurs à travers de trois objets de communication (un pour chaque temps de régulation).

**Note**: *dû à ce que le temps de régulation est calculé depuis le niveau minimum d'éclairage (éteint) jusqu'au niveau maximum d'éclairage, l'activation du mode économique fera que la vitesse de régulation augmente* 

*pour être plus bas le niveau maximum d'éclairage et devoir arriver dans le même laps de temps que celui paramétré.*

- **Objets de contrôle indépendant** (seulement dans les cas RGBW / RGB+W): permet le contrôle individuel de chacun des composants de couleur individuellement (en plus de à travers le contrôle conjoint), de la même façon que dans la configuration des sorties comme canaux individuels.
- **Couleur blanche seulement pour le canal W** (seulement dans RGBW): permet de spécifier si la couleur blanche devra s'obtenir seulement au moyen du canal W (les autres canaux restant éteints) ou aussi en combinant les canaux R, G et B

D'autre part, on peut configurer plusieurs **fonctions** par canal:

- Les **objets d'état** associés au canal (On/Off et la valeur de variation). Voir section [1.4.4.](#page-22-0)
- Une **courbe de caractéristique** pour la variation. Voir section [1.4.5.](#page-24-0)
- **Objets de sélection de couleur** (seulement dans les cas RGBW / RGB+W): pour la sélection et le contrôle de la couleur résultante, que ce soit au moyen de la sélection directe, au moyen de l'assignation de valeurs à chaque composant ou au moyen d'une séquence de variation de couleur. Voir section [1.4.6.](#page-27-0)
- Jusqu'à quatre canaux de contrôles **On/Off personnalisés**, avec des valeurs de variation et temps différents. Voir section [1.4.7.](#page-30-0)
- **Extinction automatique.** Voir section [1.4.8.](#page-32-0)
- **Temporisations** d'allumage et extinction Voir section [1.4.9.](#page-33-0)
- **Scènes et séquences.** Voir section [1.4.10.](#page-38-1)
- Un contrôle de **blocage du canal**, pour le désactiver lorsque demandé. Voir section [1.4.11.](#page-46-0)
- Un **démarrage personnalisé** du canal. Voir section [1.4.12.](#page-47-0)

#### **PARAMÉTRAGE ETS**

L'onglet Configuration de chacun des canaux contient les paramètres montrés dans la [Figure 6.](#page-16-0) Les paramètres **soulignés en rouge** sont disponibles seulement dans le contrôle de type RGB+W alors que le paramètre **souligné en bleu** est seulement disponible dans le contrôle RGBW.

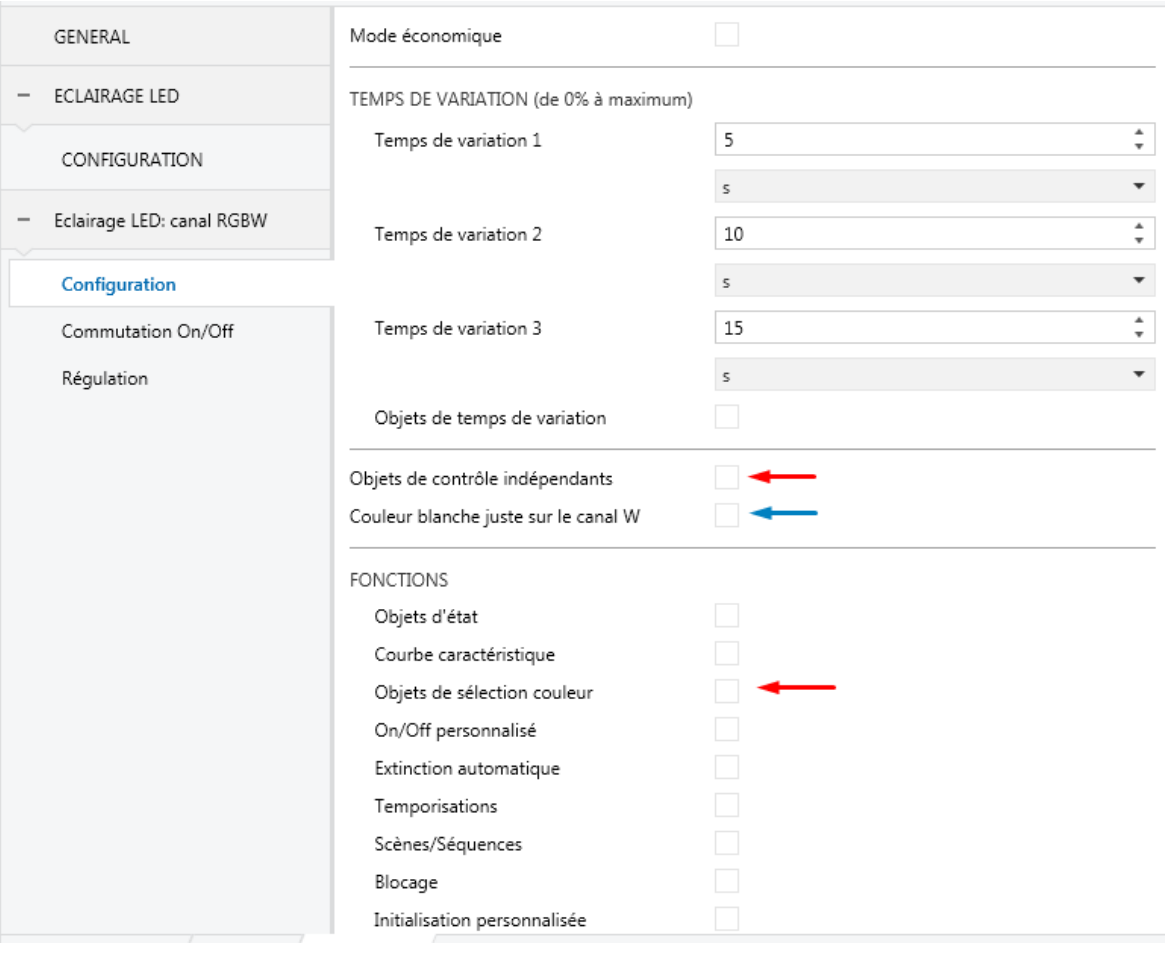

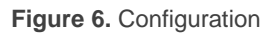

- <span id="page-16-0"></span>**Mode économique:** si s'active, apparaîtra un paramètre additionnel:  $\cdot$ 
	- **Niveau d'illumination maximum**: limite le pourcentage maximum de régulation que le canal peut atteindre. Cette valeur peut acquérir des valeurs entre "50%" et "100%".

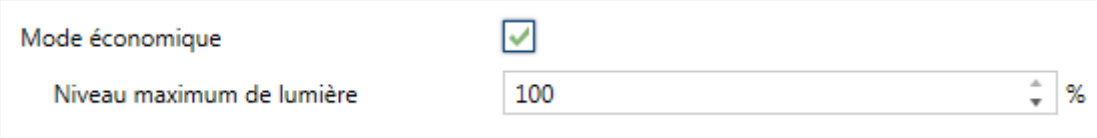

**Figure 7.** Mode économique.

- .º **Temps de régulation**: durée de la transition entre les niveaux d'éclairage minimum et maximum. Peuvent se définir trois temps de variation alternatifs, entre 1 et 100 dixièmes de seconde, secondes ou minutes.
- **Objets de temps de variation:** fait apparaître trois objets de communication de deux bytes, nommés "**[C] Temps de régulation n**", qui permettent de modifier les temps de variation précédemment paramétrés (dans le rang de 1-6000 secondes).
- **Objets de contrôle indépendant** (seulement dans les cas RGBW / RGB+W): habilite trois objets pour chaque composant de couleur, analogues à ceux du contrôle indépendant des canaux. Ces objets sont:
	- > "[X] Interrupteur On/Off": objet de un bit pour allumer ("1") ou éteindre  $("0")$  le composant X.
	- "**[X] Régulation relative"**: objet de quatre bits destiné à effectuer les régulations par pas de l'éclairage du composant X. Se permet des augmentations ou diminutions de 1%, 3%, 6%, 12%, 25%, 50% ou 100%.
	- "**[X] Régulation absolue**": objet de un byte qui permet d'établir un niveau de luminosité particulier (c'est à dire, définit la valeur de pourcentage désirée) du composant X.

**Note**: [X] peut-être[R], [G], [B] ou [W].

- **Couleur blanche seulement pour le canal W.**
- **Fonctions:**
	- **Objets d'état**: voir section [1.4.4.](#page-22-0)
	- **Courbe caractéristique**: voir section [1.4.5.](#page-24-0)
	- **Objets de sélection de couleur**: voir section [1.4.6.](#page-27-0)
	- **On/Off personnalisé**: voir section [1.4.7.](#page-30-0)
	- **Extinction automatique:** voir section [1.4.8.](#page-32-0)
	- **Temporisations**: voir section [1.4.9.](#page-33-0)
	- **Scènes / séquences**: voir sectio[n1.4.10.](#page-38-1)
- **Bloquer**: voir section [1.4.11.](#page-46-0)
- **Initialisation personnalisée**: voir section [1.4.12.](#page-47-0)

#### <span id="page-18-0"></span>1.4.2 INTERRUPTEUR ON/OFF

Le dispositif permet de configurer le contrôle général d'allumage et d'extinction de manière que ces actions s'effectuent de façon **immédiate** ou au moyen d'une **variation douce** (en appliquant l'un des trois temps de variation configurés; voir section [1.4.1\)](#page-14-1).

De plus, on pourra définir quelle valeur de luminosité adoptera le canal lorsqu'il reçoit un ordre d'allumage général: ou bien une valeur fixe (définie par paramètre) ou bien la dernière valeur que le canal avait avant extinction (ce qui revient à dire qu'on définit un allumage à mémoire).

Notez que: sur les canaux RGB et RGBW **la couleur se conservera toujours** si le canal s'éteint et après s'allume.

#### **PARAMÉTRAGE ETS**

Cet onglet contient les paramètres suivants:

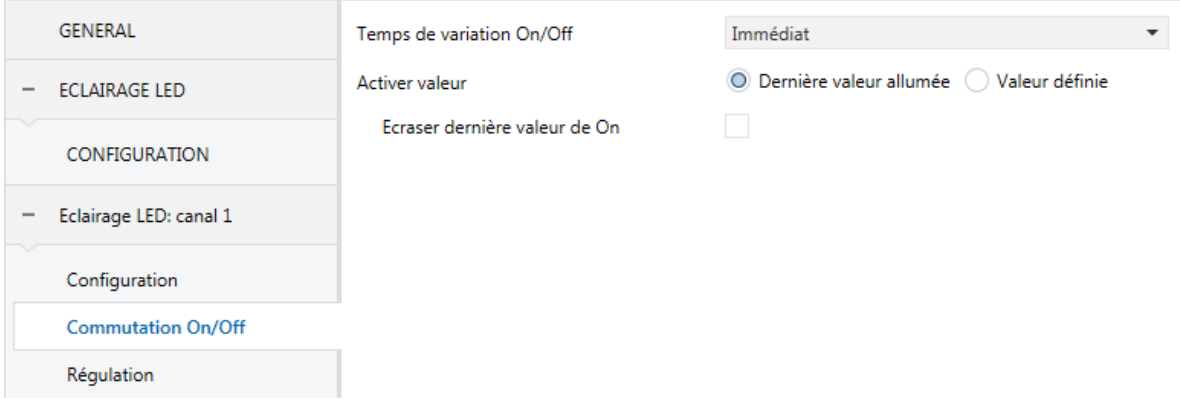

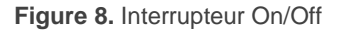

- **Temps de variation On/Off**: "Immédiat", "Temps de variation 1", "Temps de variation 2" ou "Temps de variation 3". Voir section [1.4.1.](#page-14-1)
- **Valeur d'allumage**: permet de sélectionner le niveau général de luminosité qu'adopte le canal à réception de la valeur "1" au travers de l'objet "**[C] Interrupteur On/Off**":

> "Dernière valeur d'allumage" (option par défaut).

De plus, le paramètre **Sur écrire la dernière valeur d'allumage** établie si un deuxième ordre d'allumage devra provoquer un allumage au niveau maximum et sur écrire ainsi la dernière valeur mémorisée.

> "Valeur définie", entre 0% et 100%.

#### **Exemple**:

*Se sélectionne "dernière valeur d'allumage" dans une configuration avec canal RGB*

- *Le luminaire se trouve allumé en couleur orange. (100%, 20%, 0%). A recevoir un "1" à travers de "[RGB] Interrupteur On/Off", se maintiendra dans le même état.*
- *S'éteindra le luminaire en envoyant un "0" à "[RGB] interrupteur On/Off". Plus tard , à recevoir un '1' à travers du même objet, la sortie reviendra à montrer la couleur orange (100%, 20%, 0%).*
- *Il s'envoie un ordre de régulation relative 'Diminuer 50%' à travers de "[RGB] Régulation relative", le canal restant à l'état (50%, 10%, 0%). A continuation il s'envoie un autre ordre identique, avec lequel le canal s'éteint. Si finalement s'allume au moyen de l'objet "[RGB] Interrupteur On/Off", se récupèrera la couleur orange au niveau (50%, 10%, 0%).*

*En revanche, dans un configuration avec une "valeur définit" de 80%:*

- *Le luminaire se trouve allumé en couleur orange (100%, 20%, 0%).*
- *Il s'envoie un ordre de régulation relative 'Diminuer 50%' à travers de l'objet "[RGB] Régulation relative", ce qui maintien la proportion des couleurs mais réduit l'éclairage à (50%, 10%, 0%). A continuation s'éteint le canal.*
- $\cdot$ *A recevoir un "On" à travers de l'objet "[RGB] Interrupteur On/Off", s'acquiert un éclairage de 80% en maintenant la couleur (80%, 16%, 0%).*

#### <span id="page-20-0"></span>1.4.3 VARIATION

Le Lumento DX4 proportionne, en plus de l'allumage/extinction général, deux modes différents de régulation:

**Régulation relative**: modifie le niveau d'éclairage actuel au moyen d'ordres d'augmentation ou de diminution en pourcentages fixes ("1,6%", "3,1%", "6,3%", "12,5%", "25%", "50%" ou "100%"), qui s'ajouteront ou se soustrairont à la valeur d'éclairage que le canal possède à un moment déterminé. Pour la réception de ces ordres se dispose d'un **objet de quatre bits** de régulation relative

**Variation absolue**: modifie le niveau de luminosité au moyen d'ordres contenant la valeur désirée de luminosité, indépendamment de la valeur que le canal possède à ce moment. Un **objet d'un byte** de variation absolue est disponible pour recevoir cette valeur.

Pour les deux types de régulation on peut **limiter par paramètres les valeurs maximale et minimale** d'éclairage (ce qui peut être utile en fonction de la réponse réelle de certaines charges), ainsi comme configurer le **temps que doit durer la transition** entre le 0% et le 100% (cela est, la vitesse de régulation), entre les trois temps de régulation différents déjà définis (sauf si l'on désire une transition immédiate).

#### **PARAMÉTRAGE ETS**

La fenêtre "Variation", disponible depuis le début, contient les paramètres suivants:

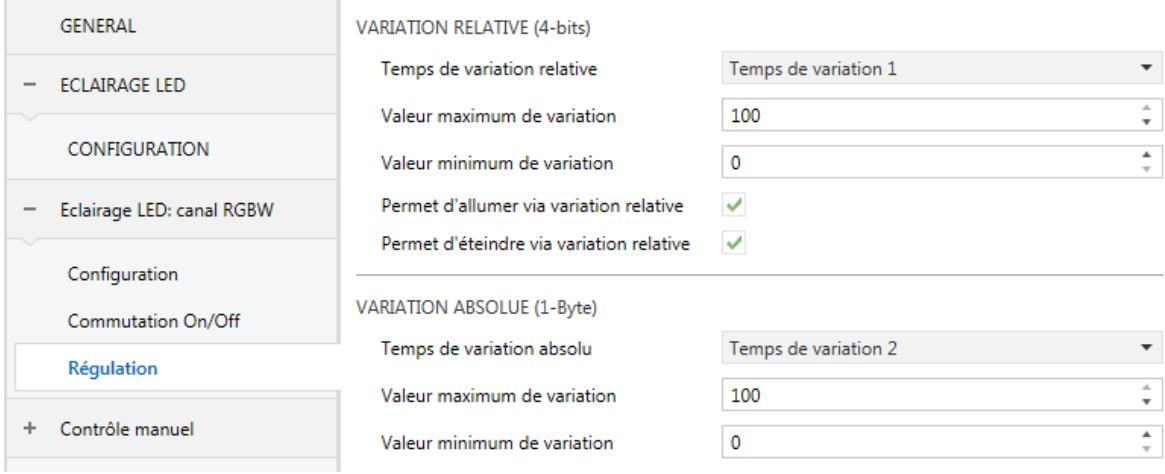

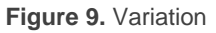

- **VARIATION RELATIVE (4 bits)**: cette section permet de configurer la variation relative qui est associée à l'objet de quatre bits "**[C] Variation relative**".
	- **Temps de variation relative**: "Immédiat", "Temps de variation 1", "Temps de variation 2" ou "Temps de variation 3". Voir section [1.4.1.](#page-14-1)
	- **Valeur de régulation maximale**: définie le pourcentage maximum d'éclairage (entre "51%" et "100%") qui se permettra dans le canal. Si se reçoit un ordre qui conduit à un niveau d'éclairage supérieur à cette valeur, le canal adoptera ce niveau maximum, chose qui se verra reflétée dans l'objet d'état.
- **Valeur de régulation minimale**: définie le pourcentage minimum d'éclairage (entre "0%" et "50%") qui se permettra dans le canal. Si se reçoit un ordre qui implique un niveau d'éclairage inférieur à cette valeur, le canal adoptera ce niveau minimum (sauf si s'active "**Permettre extinction à travers de régulation relative**", voir ci-dessous), chose qui se verra reflétée dans l'objet d'état.
- **Permettre l'allumage à travers de la régulation relative**: établit si se devra allumer un canal éteint à recevoir un ordre de régulation relative de type augmentation, ou bien ignorer l'ordre.
- **Permettre l'extinction à travers de la régulation relative**: établit si se devra éteindre un canal allumé à recevoir un ordre de régulation relative qui implique arriver à 0% (ou à une valeur inférieure à la valeur minimale configurée), ou bien ignorer l'ordre.
- **VARIATION ABSOLUE (1 byte)**: cette section permet de configurer la variation absolue qui est associée à l'objet de quatre bits "**[C] Variation absolue**". Les paramètres sont totalement analogues à ceux du cas de la régulation relative.

#### <span id="page-22-0"></span>1.4.4 OBJETS D'ÉTAT

Le Lumento DX4 proportionne différents objets qui informent de l'état actuel de l'éclairage du canal:

- Un objet binaire d'allumage/extinction (On/Off).
- **Un objet de un byte**, qui indique le niveau d'éclairage (en pourcentage),
- **Un objet de trois bytes** (dans le cas des canaux de type RGBW et RGB+W), qui indique le niveau d'éclairage (en pourcentage) des trois composants principaux.
- **Objets d'état indépendants**, dans le cas d'une configuration de type RGBW et RGB+W. c'est à dire:
	- $\triangleright$  Un objet binaire (On/Off) pour chaque composant de couleur.
	- $\triangleright$  Un objet de un byte de type pourcentage pour chaque composant de couleur.

#### **PARAMÉTRAGE ETS**

L'activation de cette fonction ajoute un nouvel onglet dans le menu latéral, ainsi comme les **objets de communication** suivant dans la topologie du projet:

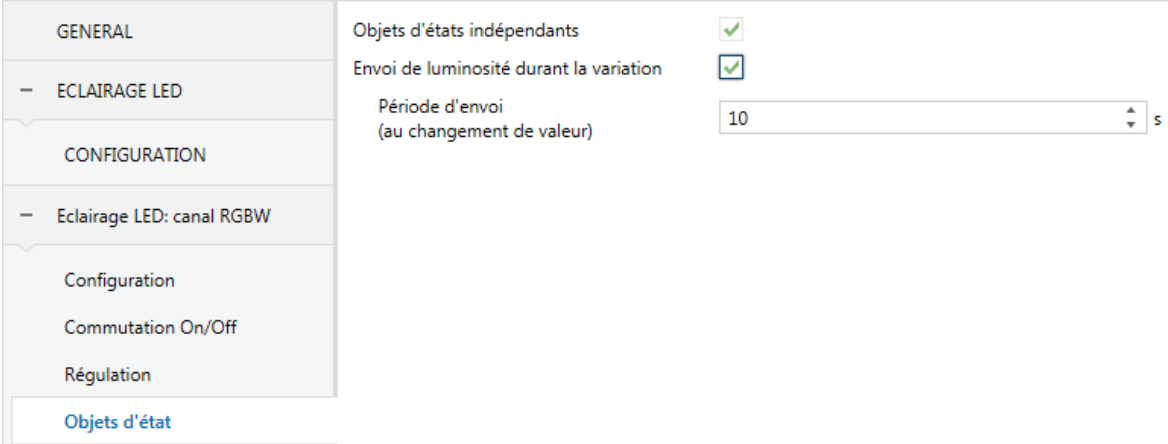

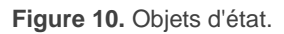

- "**[C] On/Off (état)**": objet de un bit qui indique si le canal est éteint ("0") ou allumé ("1").
- "**[C] Valeur de régulation (état)**": objet de un byte qui indique le pourcentage d'éclairage du canal (0% à 100%).

**Note**: *dans les cas RGBW et RGB+W, ce niveau d'éclairage général correspondra toujours avec le composant (R, G, B, W) qui présente le majeur niveau d'éclairage à ce moment.*

"**[C] valeurs de régulation RGB (état)**" (seulement dans les cas RGBW / RGB+W): objet de trois bytes qui indique le niveau d'éclairage de chaque composant principal de couleur. Chaque byte se correspond, respectivement, avec les canaux R, G et B.

En respect aux paramètres inclus dans l'onglet Objet d'état:

- **Objets d'état indépendants** (seulement dans les cas RGBW / RGB+W): habilite ou déshabilite deux objets d'état additionnels pour chaque composant de couleur:
	- "**[X] On/Off (état)**": objet de un bit qui indique si le composant X est éteint ("0") ou allumé ("1").
- "**[X] Valeur de régulation (état)**": objet de un byte qui indique le pourcentage d'éclairage du canal (0% à 100%).
- **Envoyer luminosité durant la régulation**: établie si l'objet d'état "**[C] Valeur de régulation (état)**" doit s'envoyer au bus périodiquement durant le procédé de régulation Une fois activé, se montrera aussi les paramètres suivants.
	- **Période d'envoi (avec changement de valeur)**: définie le cycle d'envoi (1 à 100 secondes) de l'objet d'état.

#### **Notes**:

- L'objet s'envoie seulement si la valeur par rapport au dernier envoie a changée.
- Si la configuration est de type RGBW ou RGB+W, il s'enverra aussi l'objet "**[C] valeurs de régulation RGB (état)**", ainsi que les objets indépendants "**[X] Valeur de régulation (état)**" s'ils sont habilités.
- Au moment où le niveau du canal est différent de 0% il s'enverra l'objet "**[C] On/Off (état)**" avec valeur "1" alors que la valeur "0" s'enverra quand le niveau passe à 0%. Les objets "**[X] On/Off (état)**" de chaque composant, s'ils se trouvent habilités, se comporteront de forme analogue.

## <span id="page-24-0"></span>1.4.5 COURBE CARACTÉRISTIQUE

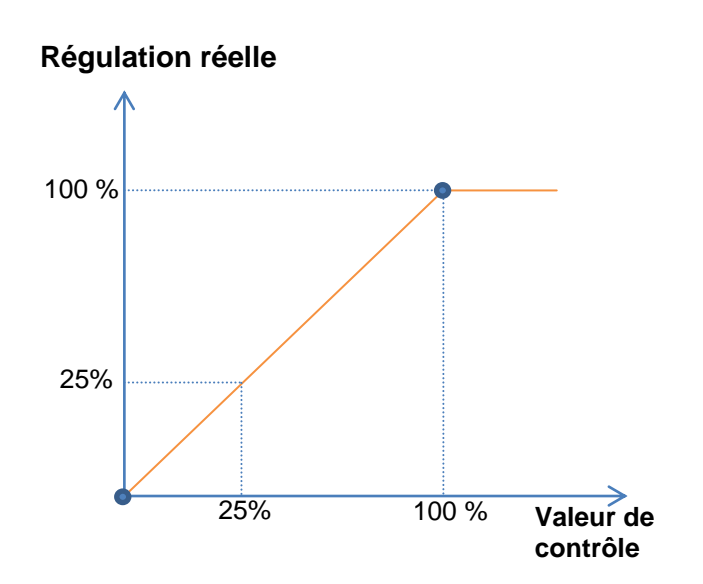

**Figure 11.** Figure Courbe de contrôle par défaut.

<span id="page-25-0"></span>Par défaut, toutes les valeurs de contrôle reçues sont appliquées sur les charges (de par un signal PWM) tel que vous pouvez apprécier dans la [Figure 11.](#page-25-0)

Pour un contrôle plus complexe, le dispositif permet de définir une courbe caractéristique de contrôle de par la définition de **jusqu'à quatre points**, c'est-à-dire, quatre paires de valeurs (*x, y*). Ceci permet de définir des courbes comme la suivante:

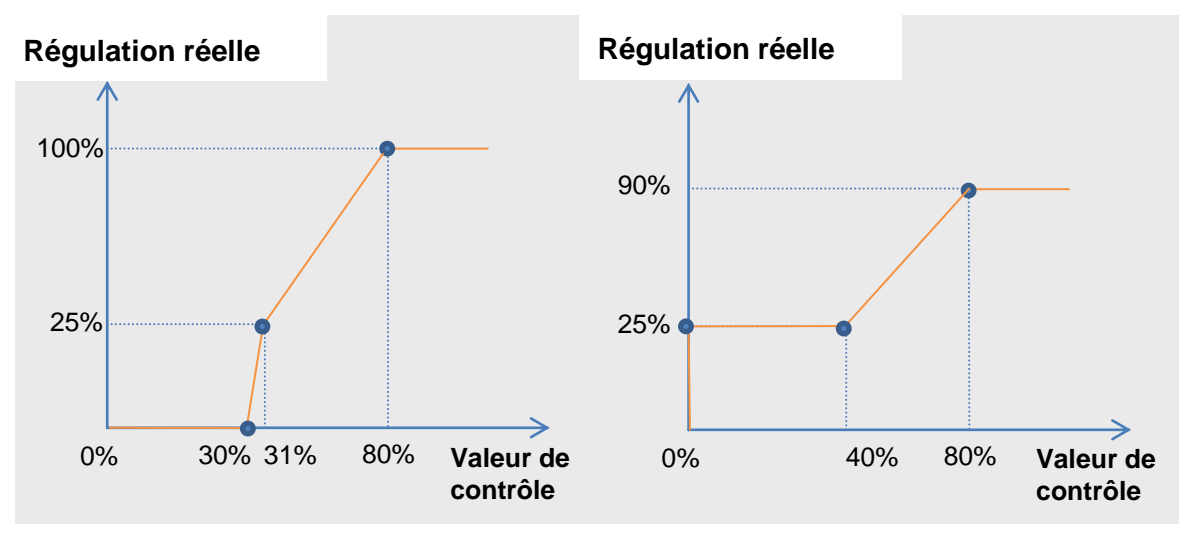

**Figure 12.** Courbes de contrôle personnalisées.

<span id="page-25-1"></span>Dans le cas où les premier et dernier points ne correspondent pas, respectivement, avec les valeurs d'entrée 0% et 100%, il se passera ce qui suit (voir [Figure 12](#page-25-1) et [Figure](#page-26-0)  [13\)](#page-26-0):

- Pour des **valeurs de contrôle inférieures à celle du premier point**, la valeur de régulation appliquée sera 0%. Par exemple, dans la [Figure 13,](#page-26-0) n'importe quelle valeur de contrôle inférieure à 20% impliquera une valeur de contrôle de 0%.
- Pour des **valeurs de contrôle supérieures à celle du premier point**, la valeur de régulation appliquée sera 100%. Par exemple, dans la [Figure 13,](#page-26-0) n'importe quelle valeur de contrôle supérieure à 80% impliquera une valeur de contrôle de 100%.

#### **Notes**:

**Les différentes valeurs de contrôle** devront avoir assigné **différentes** 

**valeurs de variation**. *Dans le cas contraire, la régulation pourrait présenter des problèmes.*

- *Les valeurs intermédiaires entre les points définis par l'utilisateur sont calculées par interpolation linéaire*.
- Les *objets d'état* se réfèrent toujours à la valeur de contrôle, entre 0 et 100%, indépendamment de si on applique une courbe ou une autre, ce qui devrait être indifférent pour l'utilisateur final.

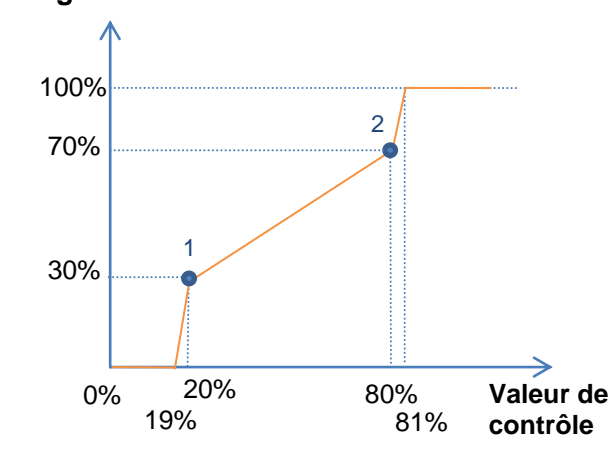

#### **Régulation réelle**

Figure 13. Courbe caractéristique - Valeurs hors rang.

#### <span id="page-26-0"></span>**PARAMÉTRAGE ETS**

v

Après activer "Courbe caractéristique" à l'écran de Configuration (voir la section [1.4.1\)](#page-14-1), un nouvel onglet apparait dans le menu de gauche.

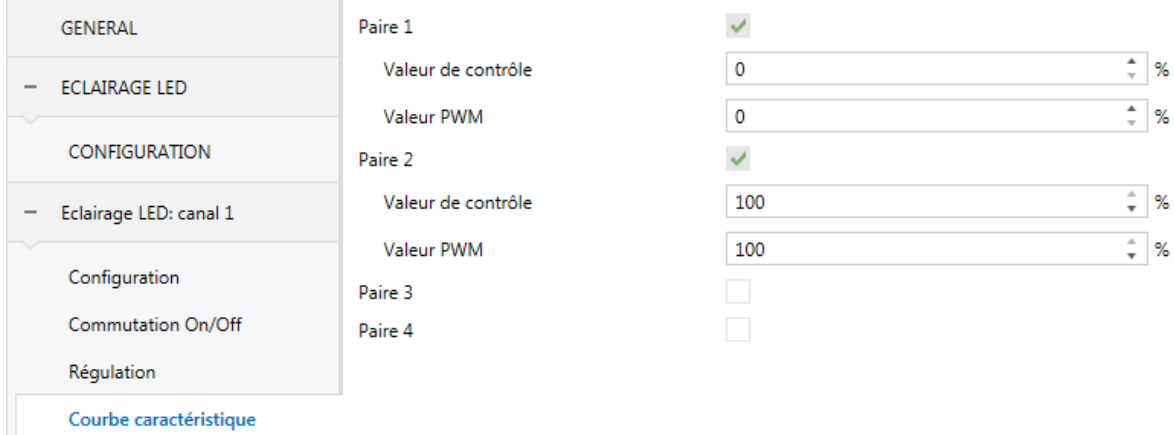

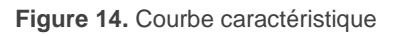

Il contient les paramètres nécessaires pour définir jusqu'à quatre points de la courbe caractéristique:

- **Valeur de contrôle** (%): valeur de l'entrée reçue par l'objet de communication de contrôle de un byte (valeur sur l'axe x).
- **Valeur PWM** (%): valeur réelle appliquée sur la sortie pour la régulation des charges quand se reçoit la valeur de contrôle précédente (valeur de l'axe y).

**Note**: *il est important que les points 1 à 4 aient des valeurs de contrôle différentes (c'est-à-dire, qu'à chaque valeur de contrôle se corresponde avec une seule valeur de*  régulation) et qu'en plus, ces valeurs soient ordonnées en ordre ascendant (valeur de *contrôle 1 < valeur de contrôle 2 < valeur de contrôle 3 < valeur de contrôle 4).* Dans le cas contraire, la régulation pourrait ne pas fonctionner correctement.

## <span id="page-27-0"></span>1.4.6 OBJETS DE SÉLECTION DE COULEUR (SEULEMENT LES CANAUX RGB / RGBW)

Dans les configurations de types RGBW et RGB+W, le Lumento DX4 permet la sélection de couleur conjointe au moyen de trois procédés différents:

- **Au moyen d'un objet de trois bytes** pour fixer le niveau d'éclairage (en pourcentage) de chacun des composants de couleurs principales (R, G et B).
- **Au moyen d'un objet de couleur directe (de un byte)**, qui permet de sélectionner (en envoyant une valeur entière entre  $0$  et  $21$ ) n'importe laquelle des suivantes vingt-deux couleurs prédéfinies:

| Scène (Valeur) | Couleur               | R              | G              | В              | W              |
|----------------|-----------------------|----------------|----------------|----------------|----------------|
| 1(0)           | Éteinte (OFF]         | $\overline{0}$ | $\overline{0}$ | $\overline{0}$ | $\mathbf 0$    |
| 2(1)           | <b>Blanc</b>          | 0              | 0              | 0              | 255            |
| 3(2)           | <b>Blanc Doux</b>     | 128            | 128            | 128            | 128            |
| 4(3)           | <b>Bleu</b>           | 0              | 0              | 255            | $\mathbf 0$    |
| 5(4)           | <b>Bleu Clair</b>     | 102            | 204            | 255            | 51             |
| 6(5)           | Bleu Foncé            | $\mathbf 0$    | 0              | 102            | $\mathbf 0$    |
| 7(6)           | <b>Bleu Cyan</b>      | $\Omega$       | 255            | 255            | $\overline{0}$ |
| 8(7)           | <b>Bleu Turquoise</b> | 0              | 255            | 77             | 51             |
| 9(8)           | <b>Bleu Lavande</b>   | 128            | 128            | 255            | 51             |
| 10(9)          | Vert                  | 0              | 255            | 0              | 0              |
| 11 (10)        | Vert Clair            | 128            | 255            | 51             | 51             |
| 12 (11)        | Vert foncé            | $\mathbf 0$    | 102            | $\Omega$       | 0              |
| 13 (12)        | Vert Lime             | 128            | 255            | $\overline{0}$ | 13             |
| 14 (13)        | Rouge                 | 255            | 0              | $\Omega$       | $\mathbf 0$    |
| 15 (14)        | Rouge Rose            | 255            | $\Omega$       | 77             | $\overline{0}$ |
| 16 (15)        | Rouge Foncé           | 102            | 0              | 0              | 0              |
| 17 (16)        | Rouge Magenta         | 255            | $\overline{0}$ | 255            | $\mathbf 0$    |
| 18 (17)        | Rouge Fuchsia         | 255            | 26             | 51             | 0              |
| 19 (18)        | Jaune                 | 255            | 255            | $\mathbf 0$    | $\mathbf 0$    |
| 20 (19)        | Orange                | 255            | 51             | 0              | $\mathbf 0$    |
| 21 (20)        | Lilas                 | 255            | 128            | 128            | $\overline{0}$ |
| 22 (21)        | Violet                | 170            | 0              | 255            | 0              |

**Tableau 2.** Couleurs prédéfinies pour couleur directe

<span id="page-28-0"></span>**Au moyen de l'exécution d'un balayage de couleur**, qui commencera au point qui se trouve le plus proche de ceux que montre la figure suivante et qui pourra s'interrompre une fois arrivé à la couleur désirée.

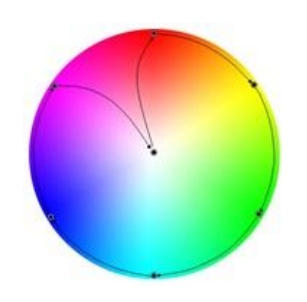

**Figure 15.** Variation de couleur

#### <span id="page-28-1"></span>**PARAMÉTRAGE ETS**

L'activation du paramètre **Objets de sélection de couleur** (désactivé par défaut), habilitera les objets de communication suivants (dans ce cas il ne s'ajoute pas un onglet additionnel, simplement il s'habilite un objet de communication):

"**[C] Couleur RGB**": objet de trois bytes qui permettra d'établir directement l'éclairage de chaque composant (entre 0 et 255). Ainsi, le premier byte indiquera l'éclairage du canal rouge (R), le second byte celui du canal vert (G) et le troisième byte celui du canal (B).

- "**[C] Couleur directe**": objet de un byte pour la sélection de n'importe laquelle des 22 couleurs prédéfinies [\(Tableau 2\)](#page-28-0).
- "**[C] Variation de couleur**": objets homonymes de un et quatre bits qui permettent de commencer ou interrompre la séquence de balayage de couleur [\(Figure 15.](#page-28-1)
	- Pour sa part, l'objet de **un bit** permet d'utiliser cette fonction au moyen d'un contrôle binaire simple.
	- L'objet de **quatre bits** permet d'intégrer cette fonction en contrôle de régulation de lumière d'un seul bouton: les ordres de diminuer activeront le balayage dans un sens (à plus ou moins grande vitesse, en fonction du pas de régulation; voir [Tableau 3\)](#page-29-0), alors que les ordres d'augmenter le feront dans le sens inverse.

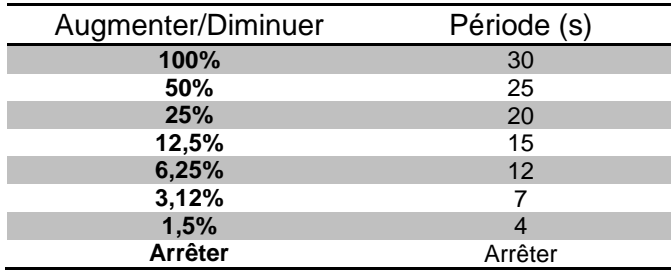

**Tableau 3.** Durée de la séquence selon la valeur du pas de régulation.

#### <span id="page-29-0"></span>**Exemple**:

*Dans un dispositif TMD Plus se configure un contrôle d'un seul bouton comme "Contrôle de régulation (commuté)", avec un pas de régulation de 25% Supposons que les objets (inclus ceux d'état) soient correctement liés à ceux du Lumento DX4:*

- *Le canal étant éteint, l'utilisateur réalise un appui long sur le bouton. TMD Plus enverra l'ordre "augmenter de 25%", ce qui allumera le luminaire et commencera la séquence de balayage, avec une période de 20 secondes-*
- $\cdot$ *Lorsque l'utilisateur lâche le bouton, TMD Plus enverra un ordre d'arrêt, ce qui arrêtera le balayage- A partir d'ici, on pourra effectuer des appuis longs pour commencer de nouveau le balayage, ou un appui court pour éteindre la charge.*

## <span id="page-30-0"></span>1.4.7 ON/OFF PERSONNALISÉ.

Cette fonction offre la possibilité d'habiliter jusqu'à quatre contrôles de On/Off additionnels pour le canal de sortie et pour autant jusqu'à quatre nouveaux objets de communication pour allumer ou éteindre la charge.

Ces contrôles additionnels permettent de personnaliser le niveau de luminosité pour les ordres de "On" et de "Off" et de configurer si la variation doit être immédiate ou douce.

#### **PARAMÉTRAGE ETS**

L'activation de cette fonction fait apparaître les paramètres suivants:

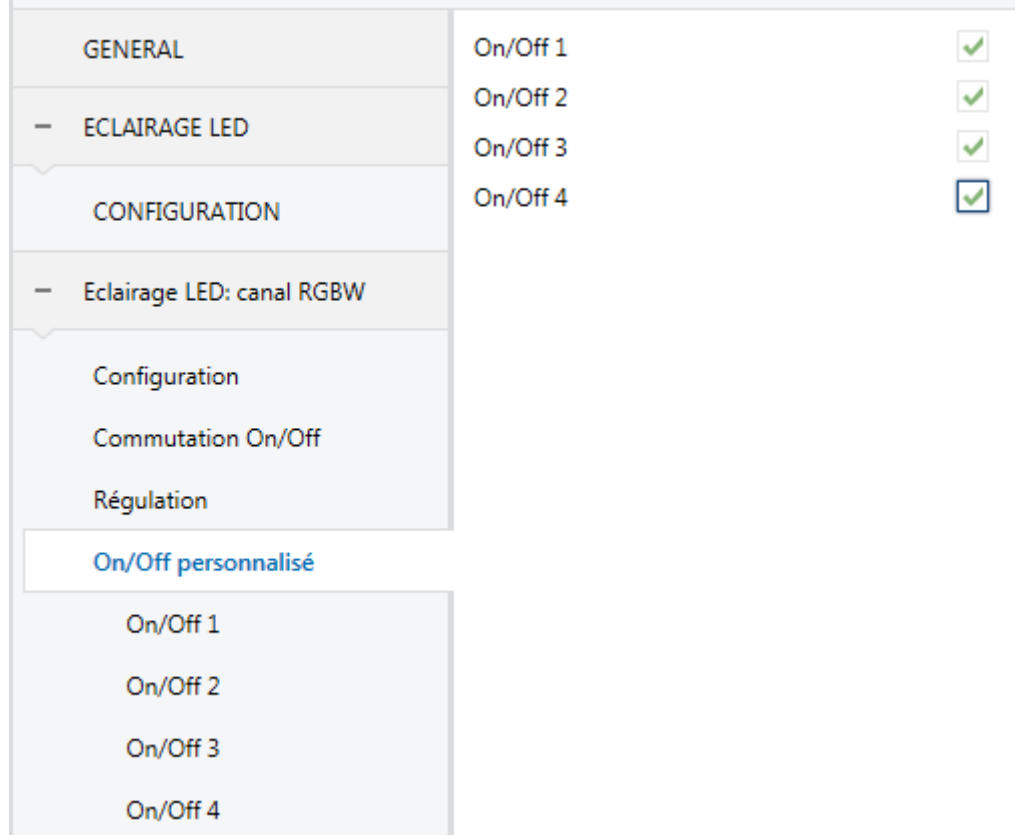

Figure 16. On/Off Personnalisé.

**On/Off 'n'**: "Désactivé" par défaut. Si la case est cochée, l'objet de communication de un bit "**[C] On/Off paramétrable n**" apparaît, ainsi qu'un nouvel onglet:

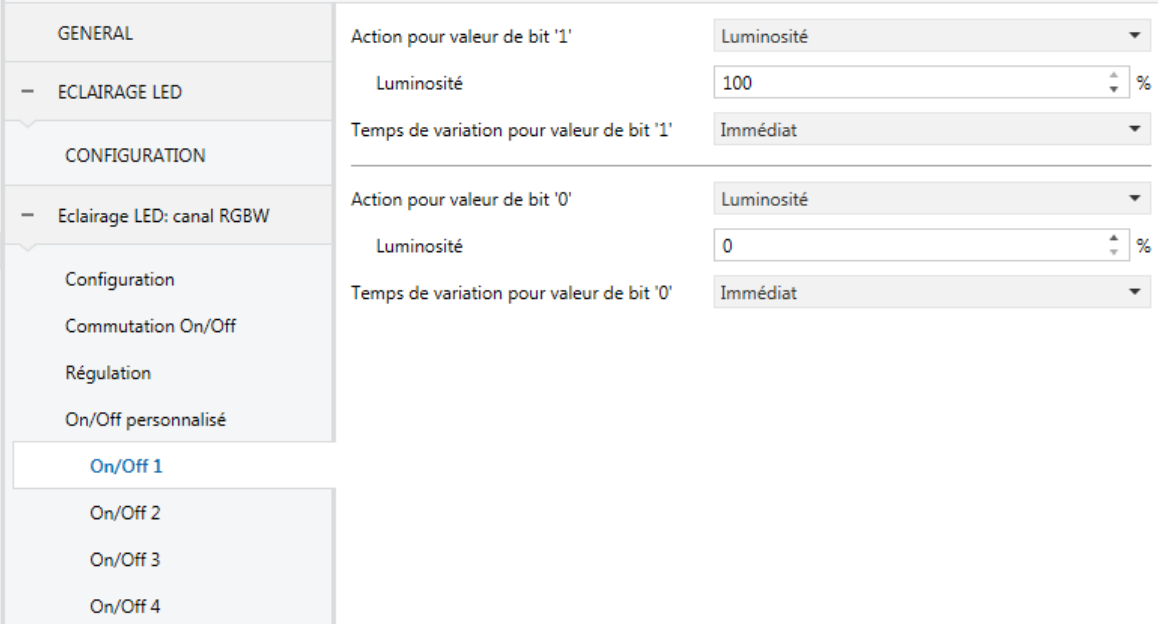

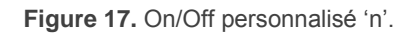

Cet écran permet de configurer le comportement spécifique devant la réception des valeurs "1" ou "0" à travers de l'objet de communication de "**[C] On/Off personnalisé 'n'**".

- **Action pour valeur de bit '1'** (seulement canaux RGB / RGBW): définie l'action qui s'exécutera à recevoir la valeur "1" à travers de "**[C] On/Off personnalisé 'n'**". On peut sélectionner une des actions suivantes:
	- > "Luminosité" (prédéterminée): établie le pourcentage de luminosité (0% à 100%) qui s'appliquera sur le canal à recevoir un "1".
	- "Couleur prédéfinie": permet de sélectionner une des couleurs prédéfinies (voir [Tableau 2\)](#page-28-0).
	- > "Couleur RGB / Couleur RGBW": établie un niveau spécifique de luminosité (0 à 255) pour chaque composant de couleur.
- **Valeur de régulation pour valeur de bit '1'** (seulement sur canaux individuels et canal blanc): équivalent à l'option "Luminosité" précédent, si bien que dans ce cas il s'applique à un canal individuel spécifique.
- **Temps de variation pour valeur de bit '1'**: "Immédiat", "Temps de variation 1", "Temps de variation 2" ou "Temps de variation 3". Permet de configurer le type de régulation (en termes de vitesse) qui s'appliquera à la transition

depuis le niveau de luminosité actuel jusqu'à celui indiqué dans le paramètre précédent. Voir section [1.4.1.](#page-14-1)

- **Action pour valeur de bit '0'**: analogue au paramètre **Action pour valeur de bit '1'** précédente, mais référée à l'arrivée de la valeur "0" depuis le bus.
- **Valeur de régulation pour valeur de bit '0'**: analogue au paramètre **valeur de régulation pour valeur de bit '1'** mais référée à l'arrivée de la valeur "0" depuis le bus.
- **Temps de régulation pour la valeur de bit '0'**: analogue au paramètre **Temps de régulation pour la valeur de bit '1'** précédente, mais référée à l'arrivée de la valeur "0" depuis le bus.

#### <span id="page-32-0"></span>1.4.8 EXTINCTION AUTOMATIQUE

Si la fonction d'extinction automatique est activée, la charge contrôlée par le canal s'éteindra automatiquement si un certain temps passe durant lequel le niveau de luminosité est constamment inférieur à un seuil configurable.

La fonction d'extinction automatique compte le temps passé depuis le moment où la sortie passe en dessous d'un certain seuil de luminosité. Si le temps maximum configuré est dépassé, le dispositif éteindra la charge. Le compteur sera stoppé dès qu'un ordre pour élever le niveau de luminosité au-dessus du seuil est reçu.

#### **PARAMÉTRAGE ETS**

Les seuls paramètres que contient l'onglet **Extinction automatique** sont:

- **Seuil de luminosité**: établit le niveau de luminosité (entre 5% et 70%) qui activera le compteur.
- **Temps**: établit le temps qui doit passer pour l'extinction automatique du canal. Les valeurs possibles sont de 10 à 255 secondes et entre 1 et 100 minutes.

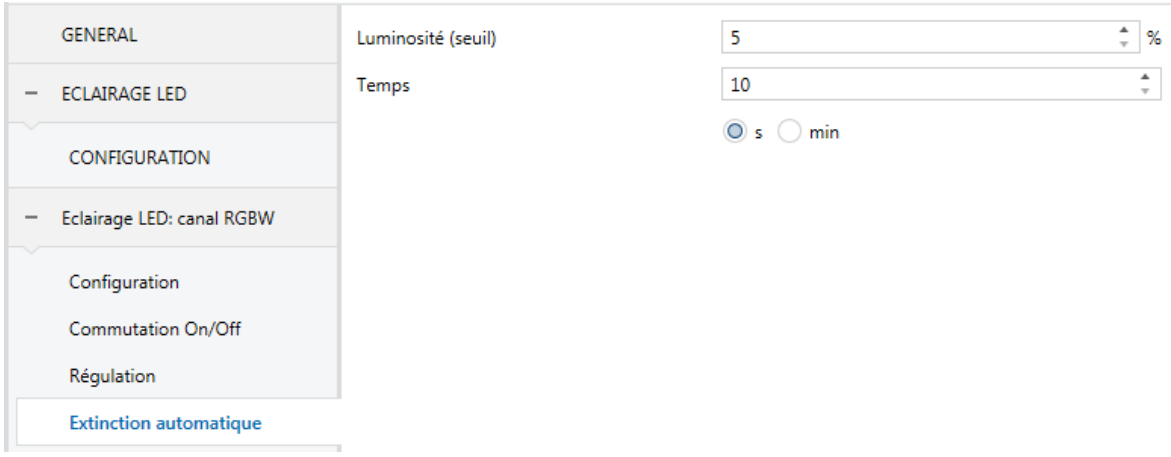

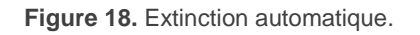

#### <span id="page-33-0"></span>1.4.9 TEMPORISATIONS

Cette fonction permet la configuration d'une **temporisation simple** et un **clignotement** sur le canal, pouvant s'habiliter ou se déshabiliter les deux fonctions de forme séparée.

La **temporisation simple** consiste en un allumage du canal (avec l'option d'un retard à l'allumage) après réception de l'objet déclencheur correspondant et une extinction automatique (après un laps de temps à définir) ou bien à réception de l'objet correspondant depuis le bus, auquel cas l'extinction pourra aussi avoir un retard.

Pour sa part, l'**Intermittence** consiste en l'allumage et l'extinction du canal, soit sans fin, soit pendant un certain nombre de répétitions, après réception de l'objet correspondant depuis le bus.

#### **PARAMÉTRAGE ETS**

L'activation de cette fonction fait apparaître les paramètres suivants:

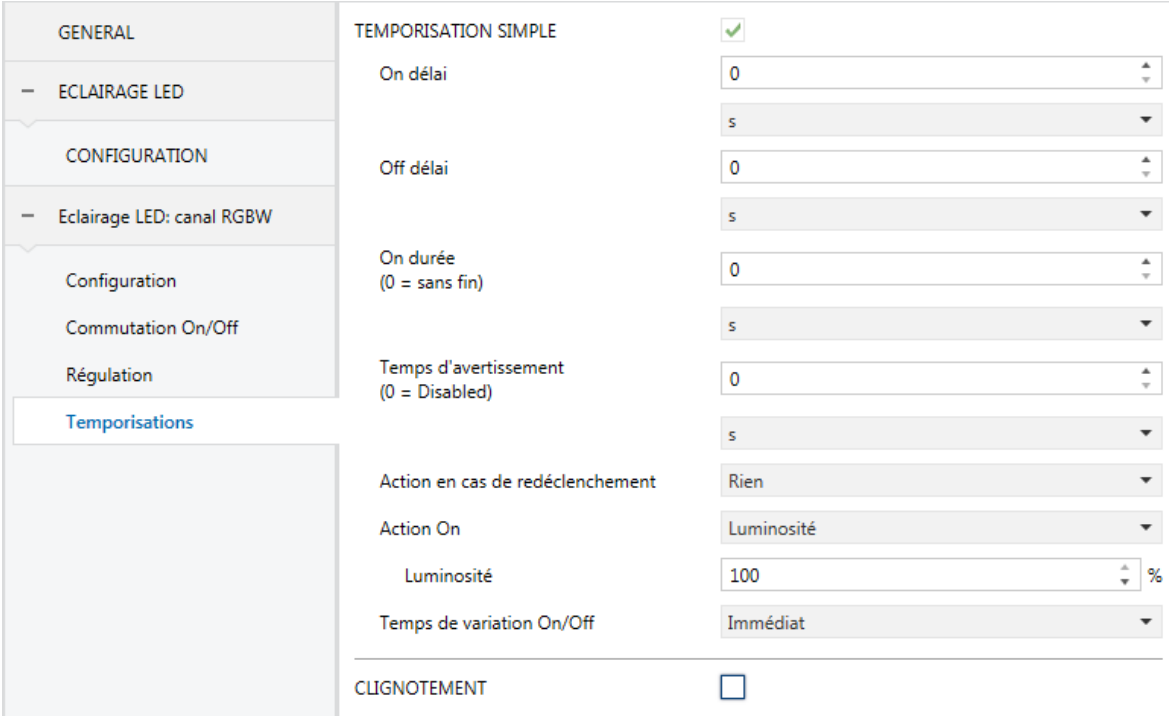

**Figure 19.** Temporisation simple

- **TEMPORISATEUR SIMPLE**: case pour habiliter ou déshabiliter cette fonction, ainsi comme ses paramètres spécifiques et l'objet de un bit "**[C] Temporisateur simple**", qui réalisera un allumage retardé à recevoir la valeur "1" et une extinction retardée à recevoir un "0".
	- **Retard à l'allumage**: établie le temps qui est passé entre la réception de l'ordre de commencer la temporisation (valeur "1" à travers de l'objet "**[C] Temporisateur simple**") et l'allumage du canal, dans un intervalle de 0 à 100 dixièmes de secondes, secondes ou minutes.
	- **Retard à l'extinction**: établie le temps qui est passé entre la réception de l'ordre d'extinction de la temporisation (valeur "0" à travers de l'objet "**[C] Temporisateur simple**") et l'extinction du canal, dans un intervalle de 0 à 100 dixièmes de secondes, secondes ou minutes.
	- **Durée de l'allumage**: établie le temps que doit rester allumer le canal de sortie avant de s'éteindre automatiquement (en cas de ne pas recevoir auparavant un ordre d'arrêt), dans un intervalle de 0 à 100 dixièmes de secondes, secondes, minutes. Une valeur "0" (par défaut) s'interprètera comme une temporisation indéfinie (sans extinction automatique).
- **Préavis**: établie un temps de anticipation (0 à 100 dixièmes de seconde, secondes ou minutes) avant l'action d'extinction, de manière que se produira une réduction de l'ordre de 50% de luminosité dans le canal pour notifier que la temporisation est sur le point de se finir. De plus, l'objet **"[C] Temps d'avis (état)"** acquiert la valeur "1" pendant que cette réduction de luminosité est en marche. Si se laisse à zéro, il ne se procédera aucun avertissement. Ce temps doit être plus petit que le temps de la durée d'allumage.
- **Action en cas de re-déclenchement**: établit l'action à appliquer dans le cas de recevoir la valeur "1" plus d'une fois à la suite:
	- **Rien**: la temporisation en cours ne redémarrera pas.
	- **Réinitialiser**: le compteur de la temporisation recommencera de zéro.
	- **Multiplication**: la temporisation totale sera le résultat de multiplier le "Temps allumé" par 'n', où 'n' est le nombre de fois que la valeur "1" est reçue.

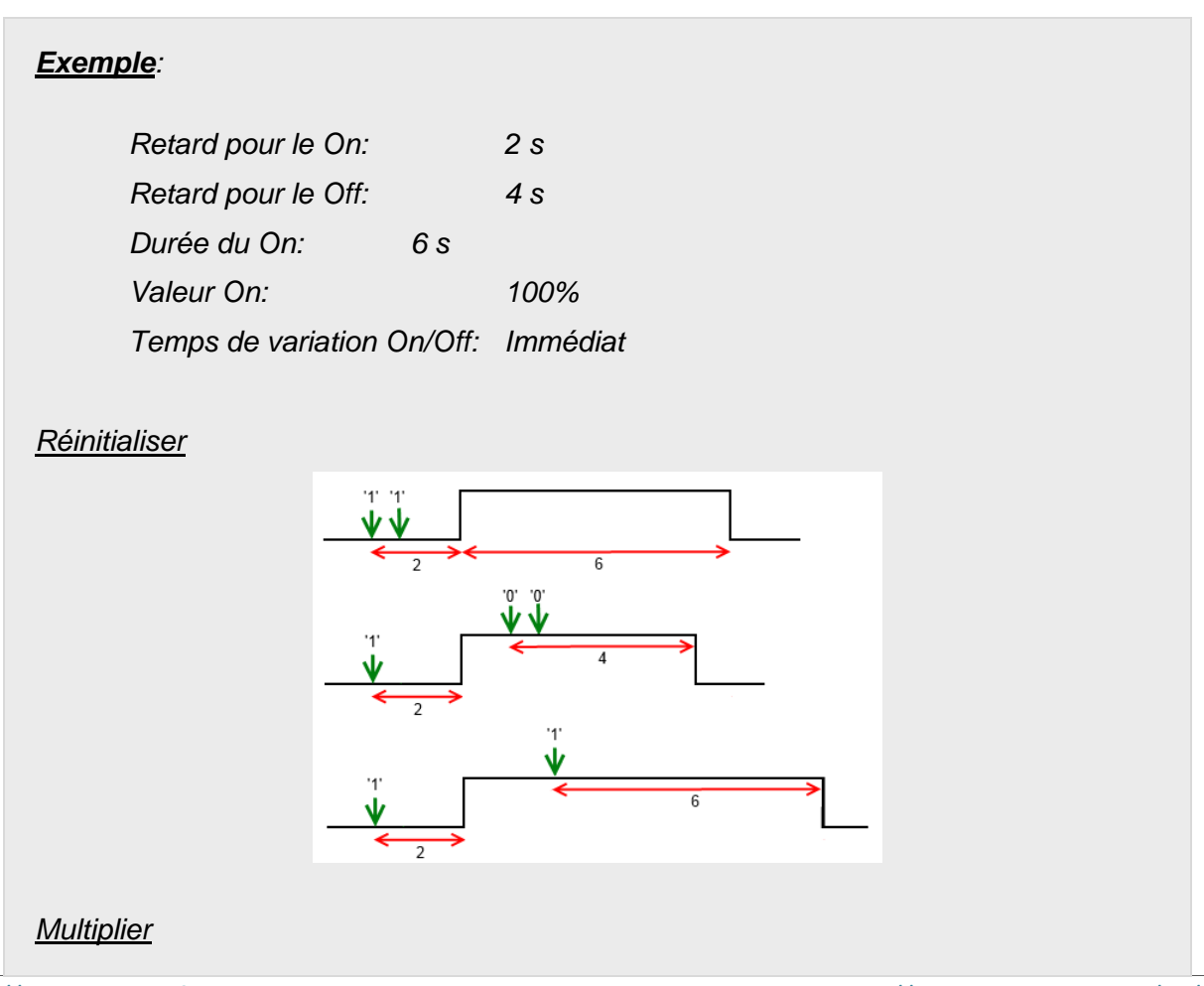

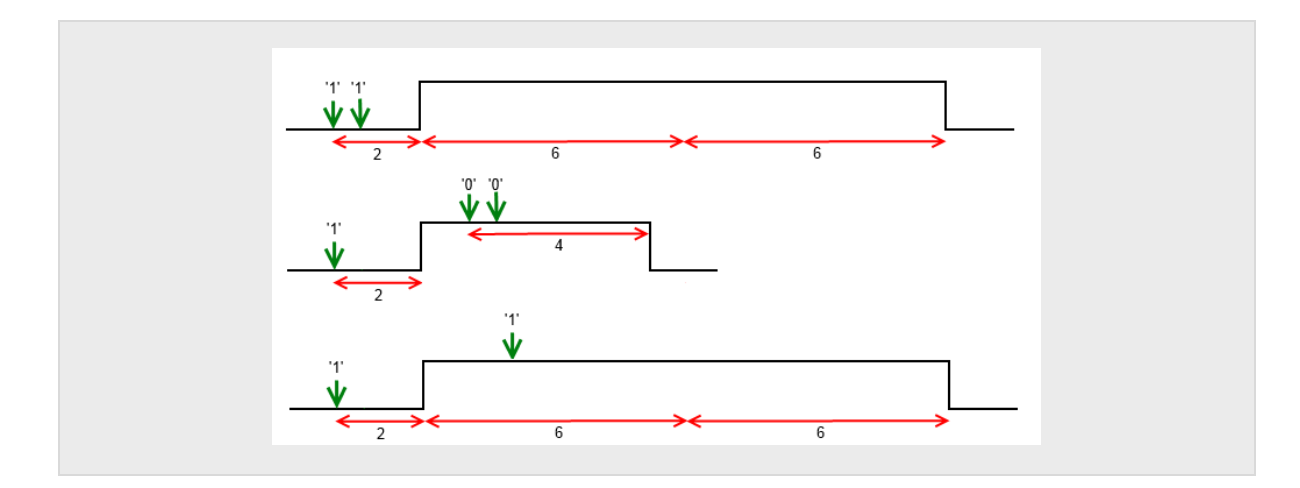

- **Action d'allumage** (seulement canaux RGB / RGBW): permet de spécifier l'action qui s'exécutera à recevoir la valeur "1" à travers de l'objet "**[C] temporisation simple**": "Luminosité", "Couleur prédéfinie" et "Couleur RGB/RGBW" (analogue à la sectio[n1.4.7\)](#page-30-0).
	- **Valeur d'allumage** (seulement canaux individuels ou W): analogue au cas de sélectionner "Luminosité" sur le paramètre précédent (**action d'allumage**).
- **Type de régulation On/Off:** "Immédiat", "Temps de régulation 1", "Temps de régulation 2", "Temps de régulation 3" (regardez "Temps de régulation" dans la section [1.4.1\)](#page-14-1).

La temporisation s'arrêtera toujours devant la réception de n'importe quel autre ordre qui implique une régulation, que ce soit durant la durée de l'allumage ou durant les retards.

**CLIGNOTEMENT**: case pour activer ou désactiver cette fonction, ainsi comme ses paramètres spécifiques et l'objet de un bit "**[C] Clignotement**", qui commencera une séquence On-Off... à recevoir la valeur "1" et l'arrêtera à recevoir un "0"

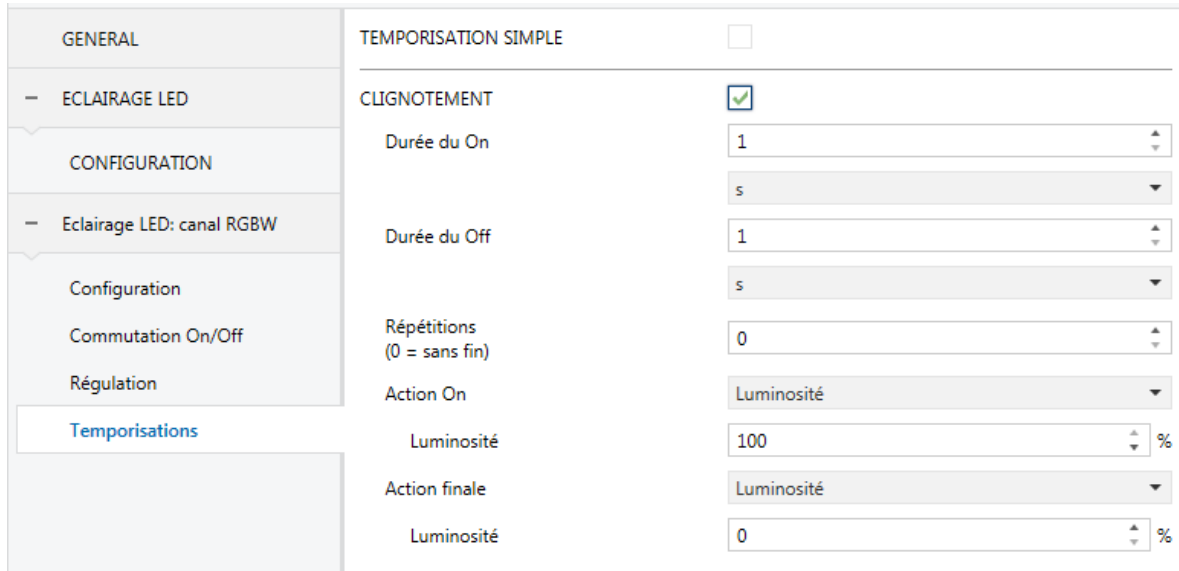

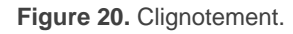

- **Durée de l'allumage**: établit la durée de chaque phase "On" de la séquence, entre 1 et 100 dixièmes de secondes, secondes ou minutes.
- **Durée de l'extinction**: établit la durée de chaque phase "Off" de la séquence, entre 1 et 100 dixièmes de secondes, secondes ou minutes.
- **Répétitions**: détermine le numéro de répétitions de la séquence entre 0 et 255. La valeur "0" (par défaut) établit une répétition **illimitée**. jusqu'à ce qu'arrive un ordre qui désactive le clignotement.
- **Action d'allumage** (seulement canaux RGB / RGBW): permet de spécifier l'action qui s'exécutera durant la phase de "On" de la séquence: "Luminosité", "Couleur prédéfinie" et "Couleur RGB/RGBW" (analogue à la sectio[n1.4.7\)](#page-30-0).
	- **Valeur d'allumage** (seulement canaux individuels ou W): analogue au cas de sélectionner "Luminosité" sur le paramètre précédent (**action d'allumage**).
- **Action finale**: (Seulement les canaux RGB / RGBW): permet de spécifier l'action qui s'exécutera après la dernière interaction de la séquence, ainsi comme celui de recevoir la valeur "0" à travers de "**[C] Clignotement**": "Luminosité", "Couleur prédéfinie" et "Couleur RGB/RGBW" (analogue à la sectio[n1.4.7\)](#page-30-0)

 **Valeur finale** (seulement canaux individuels ou W): analogue au cas de sélectionner "Luminosité" dans le paramètre précédent (**action finale**).

## <span id="page-38-1"></span><span id="page-38-0"></span>1.4.10 SCÈNES/SÉQUENCES

Cette fonction permet de définir différentes scènes, c'est à dire, ambiances spécifiques ou séquences de régulations, à fin quelles s'activent lorsqu'elles se reçoivent à travers des **objets de un byte de scènes / séquences** correspondants à la valeur d'activation.

Le Lumento DX4 permet de configurer **jusqu'à cinq** scènes / séquences pour un canal individuel ou blanc et **jusqu'à dix** scènes / séquences pour un canal RGB / RGBW.

#### **PARAMÉTRAGE ETS**

Après habiliter cette option il se montrera sur ETS les objets suivants:

- "**[C] Scènes / Séquences**" (un byte): exécute la scène ou séquence dont le numéro correspond avec la valeur reçue par l'objet (voir ci-dessous).
- "**[C] Commencer / arrêter séquence**" (un bit): permet de commencer la dernière séquence exécuter ou réinitialiser celle qui est actuellement en cours (écrivant la valeur "1"), ainsi comme arrêter la séquence actuelle (valeur "0").

**Note**: l'objet "**[C] Commencer / arrêter séquence**" tient effet seulement sur les séquences de régulations, pas sur les scènes statiques. De même, après une décharge depuis ETS (partielle ou complète), s'il s'envoie un "1" à travers de cet objet il s'exécutera la première qui fut paramétrée sur ETS et qui n'est pas de type statique.

L'onglet "scènes/séquences" contient les paramètres suivants:

| <b>GENERAL</b>            | Scène/Séquence 1                     |  |
|---------------------------|--------------------------------------|--|
| <b>ECLAIRAGE LED</b>      | Scène/Séquence 2<br>Scène/Séquence 3 |  |
| <b>CONFIGURATION</b>      | Scène/Séquence 4                     |  |
| Eclairage LED: canal RGBW | Scène/Séquence 5<br>Scène/Séquence 6 |  |
| Configuration             | Scène/Séquence 7<br>Scène/Séquence 8 |  |
| Commutation On/Off        | Scène/Séquence 9                     |  |
| Régulation                | Scène/Séquence 10                    |  |
| Scènes/Séquences          |                                      |  |
|                           |                                      |  |

**Figure 21.** Scènes/Séquences:

Pour chaque scène/séquence activée dans l'onglet "Scènes/Séquences", un nouvel onglet intitulé "**Scène/Séquence n**" apparaîtra avec les paramètres suivants:

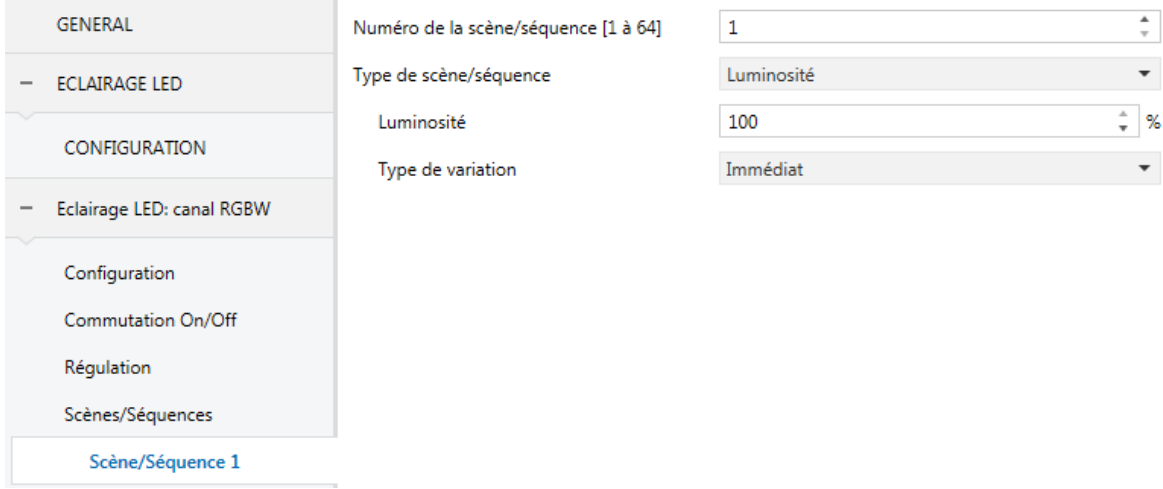

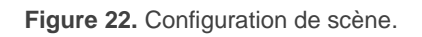

- **Numéro de scène/séquence**: Définit la valeur d'activation de la séquence ou de la scène (dans un intervalle entre 1 et 64), à recevoir (le standard KNX détermine que la valeur à transmettre soit la valeur d'activation moins 1) au travers de l'objet "**[C] Scènes/Séquences**" pour exécuter la scène ou la séquence correspondante.
- **Type de scène/séquence**: permet de choisir l'action à exécuter lorsque la valeur d'activation de la scène/séquence est reçue:

 "Luminosité" (seulement canaux RGB / RGBW): l'exécution de la scène impliquera fixer une valeur d'éclairage fixe (0% à 100%) sur le canal.

Apparaîtront les paramètres suivants:

- **Luminosité**: établit le pourcentage de luminosité désiré:
- **Type de régulation:** "Immédiat", "Temps de variation 1", "Temps de variation 2" ou "Temps de variation 3". Voir section [1.4.1.](#page-14-1)

Dans ce cas, il est possible **d'enregistrer des scènes**. Dans le cas de recevoir un ordre d'enregistrement de scène (valeurs 128 à 181), se considèrera l'actuel niveau d'éclairage du canal pour l'exécution des futurs scènes correspondante-

 "Couleur prédéfinie" (seulement canaux RGB / RGBW): l'exécution de la scène impliquera fixer une des couleurs préétablies. Voir [Tableau 2.](#page-28-0)

Cette option conduit aussi aux paramètres suivants:

- **Couleur prédéfinie**: établie la couleur désirée.
- **Type de régulation:** "Immédiat", "Temps de variation 1", "Temps de variation 2" ou "Temps de variation 3". Voir section [1.4.1.](#page-14-1)
- "Couleur RGB / Couleur RGBW" (seulement canaux RGB / RGBW): l'exécution de la scène impliquera fixer des valeurs déterminées sur les composants R, G, B et W (dans le cas d'exister): Se disposera aussi du paramètre suivant:
	- **Type de régulation:** "Immédiat", "Temps de variation 1", "Temps de variation 2" ou "Temps de variation 3". Voir section [1.4.1.](#page-14-1)
- "Valeur fixe" (seulement canaux individuels ou W): l'exécution de la scène impliquera fixer une valeur d'éclairage fixe (0% à 100%) dans le canal individuel.
- "Séquence prédéfinie" (seulement canaux RGB / RGBW): l'exécution de la scène consistera en une séquence des couleurs prédéfinie, configurable au moyen des paramètres suivants:

 **Séquence prédéfinie:** "colorié" (par défaut), "couleurs froides", "couleurs chaudes", "lever du jour", "coucher de soleil" ou "simulation TV/présence". La transition de couleurs de chacune se détaille à continuation:

#### "**Colorié**" (Séquence **cyclique**).

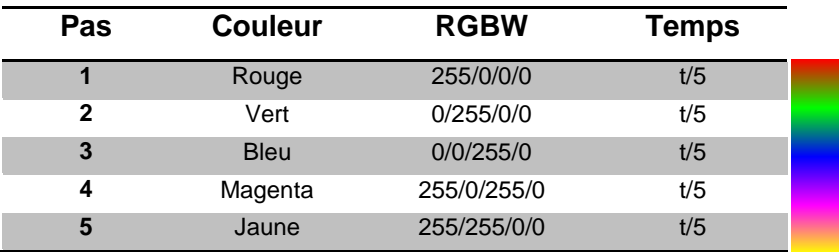

#### "**Couleurs froides**" (Séquence **cyclique**).

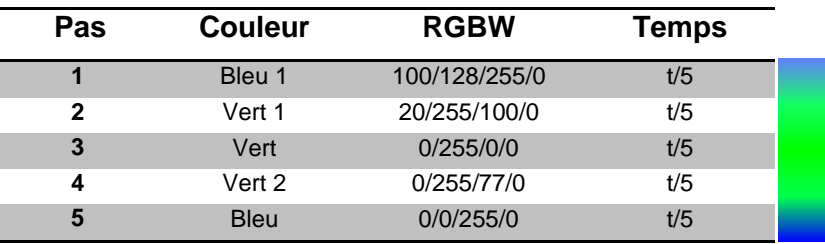

#### "**Couleurs chaudes**" (séquence **cyclique**).

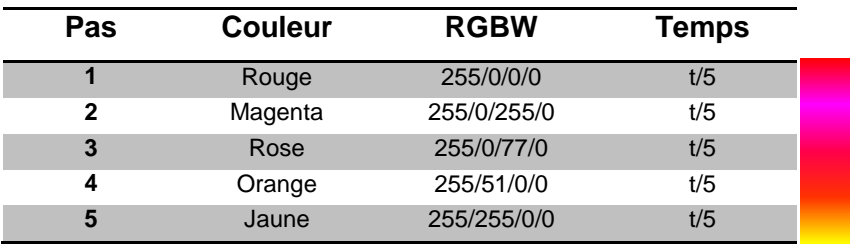

"**Lever du jour**" (Séquence **non cyclique**; s'exécute une unique fois effectuant une transition de couleurs de plus petite à plus grande luminosité, lesquelles dépendront de la **luminosité finale** paramétrée).

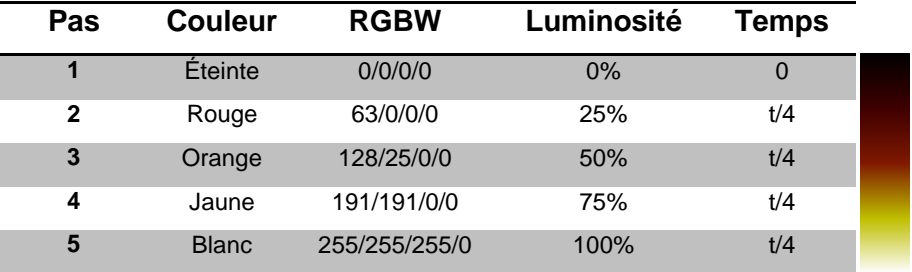

"**Coucher de soleil**" (Séquence **non cyclique**; s'exécute une unique fois effectuant une transition de couleurs de la plus grande à la plus

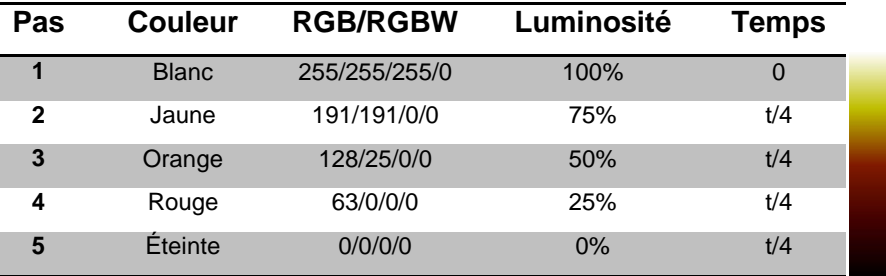

petite luminosité, lesquelles dépendront de la **luminosité initiale** paramétrée).

"**Simulation TV/Présence**" (Séquence avec couleurs et temps **aléatoires**; la régulation dans ce cas est **immédiate**).

- **Temps** (non disponible pour "simulation TV/Présence"): définie la durée d'un cycle complet de la séquence, entre 1 et 200 minutes.
- **Luminosité** (pas disponible "pour le coucher de soleil" ni pour "le lever de soleil"): définie la luminosité qui se maintiendra durant l'exécution de la séquence, entre 0% et 100%.
- Luminosité finale (seulement "lever du soleil"): définie la luminosité qui s'appliquera à la fin de la séquence, entre 0% et 100%.
- **Luminosité initiale** (seulement coucher de soleil): définie la luminosité qui s'appliquera au départ de la séquence, entre "0%" et "100%".
- **Envoyer luminosité pendant la séquence**: habilite ou non l'envoi périodique des objets d'état ou durant la séquence.

**Note**: cette option se montrera seulement si auparavant il s'est habilité le paramètre **Envoyer la luminosité durant la régulation**, tel et comment s'indique dans la section *[1.4.4](#page-22-0)*. L'envoi se réalisera selon la **période d'envoi** paramétrée.

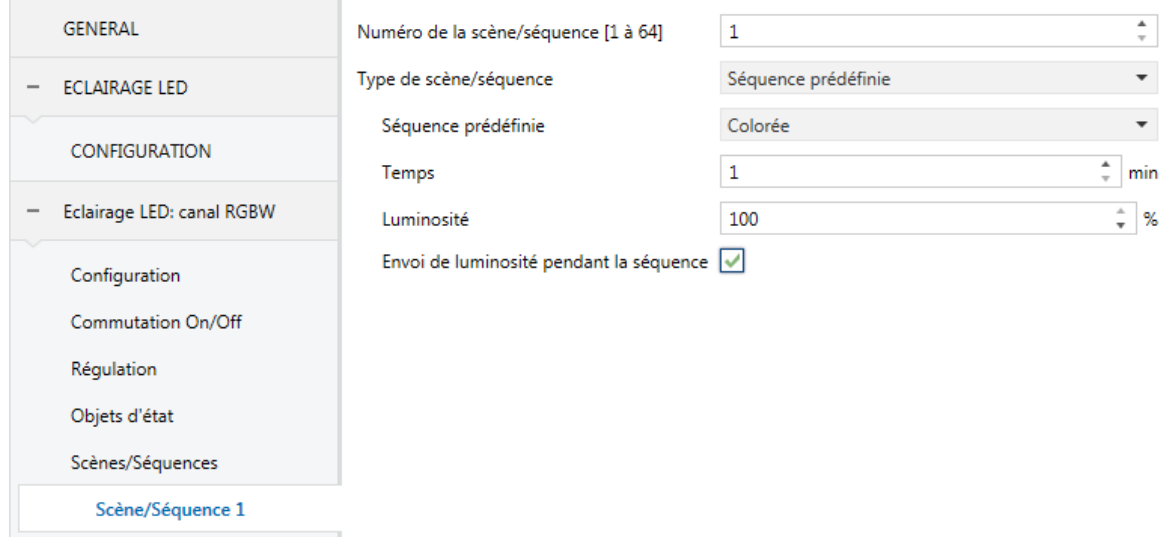

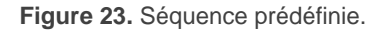

- "Séquence personnalisée": permet de définir des séquences de **jusqu'à cinq pas** et de configurer les paramètres suivants:
	- **Cyclique**: Si cette fonction est activée, la séquence recommencera depuis le début à la fin du dernier pas paramétré; si cette fonction est désactivée, on peut choisir qu'à la fin du dernier pas paramétré une autre séquence soit exécutée.
	- **Séquence suivante**: seulement disponible si le paramètre **cyclique** se trouve désactivé. Permet de sélectionner qu'elle séquence s'exécutera à la fin de la séquence actuelle. Les options sont "Aucune séquence" ou "Séquence 'n'", étant 'n' une valeur entre 1 et 5 pour les canaux individuels / blanc, ou entre 1 et 10 pour les canaux RGB / RGBW-

Additionnellement, pour chacun des pas on pourra configurer le suivant:

- **Action** (seulement canaux RGB / RGBW): permet de configurer l'action à réaliser sur le pas Permet de sélectionner entre les actions "Luminosité", "Couleur prédéfinie" et "Couleur RGB/RGBW" (voir section [1.4.7\)](#page-30-0).
- **Valeur** (seulement canaux individuels ou W): analogue au cas de sélectionner "Luminosité" dans le paramètre précédent (**Action**).
- **Type de régulation:** "Immédiat", "Temps de variation 1", "Temps de variation 2", "Temps de variation 3", "Égal au temps d'action". Cette

dernière action permet que la durée de la régulation (voir sectio[n1.4.1\)](#page-14-1) coïncide avec le temps d'action configuré.

 **Temps d'action**: définit le temps de durée de la phase, c'est à dire, le temps après lequel le pas suivant sera lancé, dans un intervalle entre 1 et 100 secondes ou minutes.

**Note**: *dans le cas où le Temps d'action soit supérieur au temps défini pour le paramètre Type de variation, le canal maintiendra l'état atteint au terme de ce dernier jusqu'à la fin de la phase.*

Quand le Lumento DX4 reçoit à travers de "**[C] Scènes/Séquences**" la valeur qui active une certaine séquence, commencera son exécution en ordre depuis le premier des pas configurés. De plus, si la séquence est cyclique, à finir le dernier pas paramétré, elle recommencera automatiquement depuis le début.

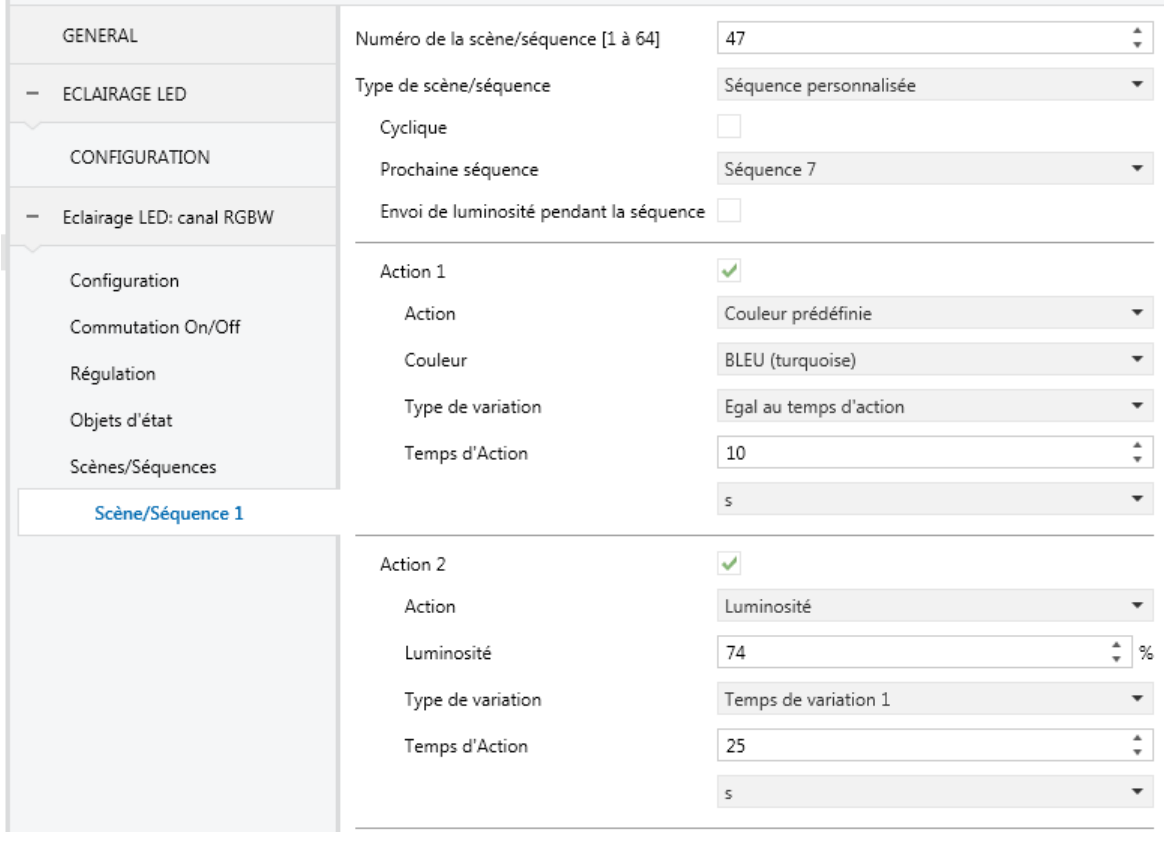

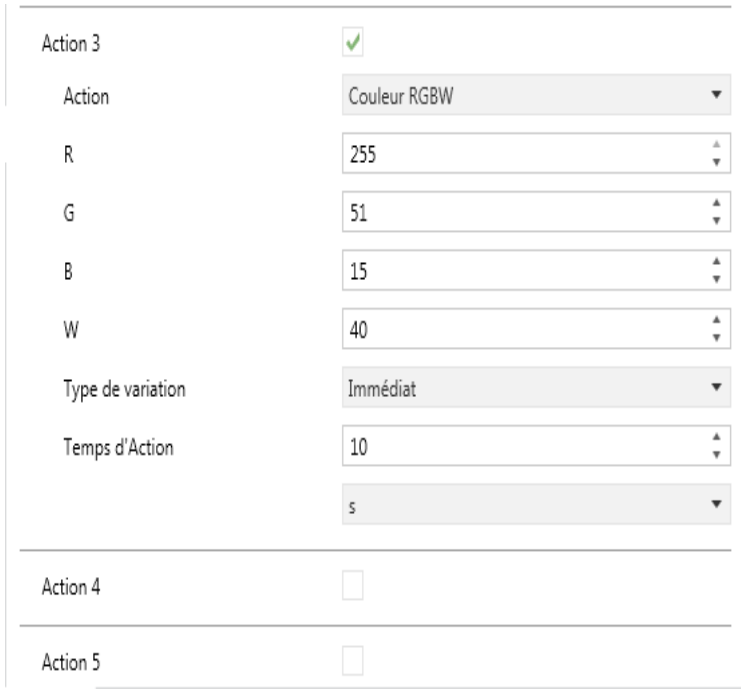

**Figure 24. Exemple de séquence personnalisée.**

#### <span id="page-46-0"></span>1.4.11 BLOCAGE

Lorsque la fonction de blocage est activée, un **objet de communication binaire** qui permet le blocage et le déblocage du canal correspondant apparaît dans le projet. Lors d'un blocage d'un canal, tous les ordres reçus depuis le bus qui affectent ce canal seront ignorés.

L'activation du blocage durant l'exécution des séquences, clignotements, temporisations ou variations automatiques de couleur **arrêtera l'exécution qu'il y aurait en cours ainsi comme l'envoi d'états.**

#### **PARAMÉTRAGE ETS**

Lorsque cette fonction est activée, les paramètres suivants apparaîtront dans l'onglet correspondant:

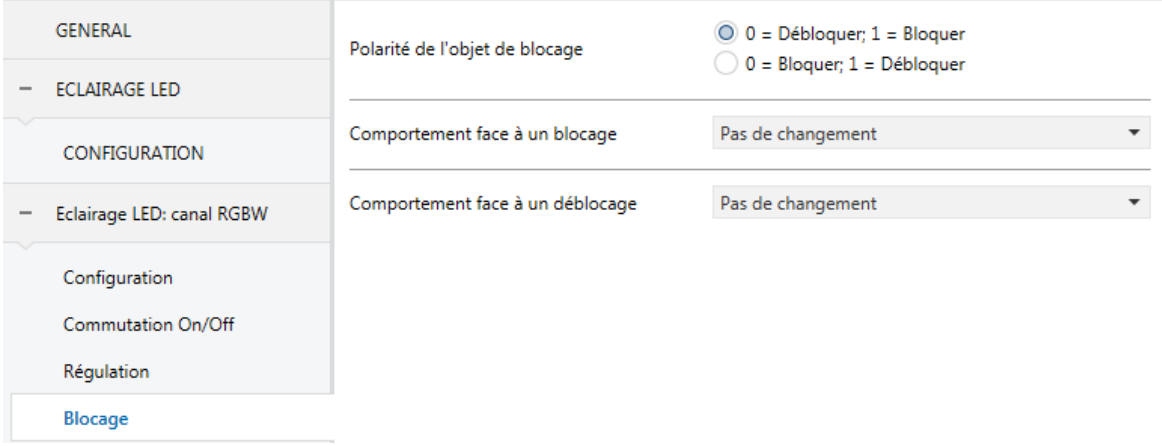

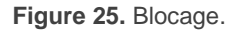

- **Polarité de l'objet de blocage**: détermine quelle valeur sera interprétée comme ordre de blocage et laquelle comme ordre de déblocage: " $0 =$ Débloquer;  $1 =$  Bloquer" (par défaut) ou " $0 =$  Bloquer;  $1 =$  Débloquer".
- **Comportement au blocage**: établit l'action à exécuter à réception d'un ordre de blocage: "Sans changement" (valeur par défaut), "Off" (éteindra le canal), "On" (allumera le canal) ou "Valeur fixe" (qui en même temps permet de sélectionner "Luminosité", "couleur prédéfinie" et "Couleur RGB/RGBW", options déjà expliquées dans la section [1.4.7\)](#page-30-0).
- **Comportement au déblocage**: établit l'action à exécuter à réception d'un ordre de déblocage. Les options sont analogues à celles du comportement

au blocage, bien qu'il s'offrira aussi "état prévu au blocage" (pour récupérer l'état précédent à l'ordre de blocage)

#### <span id="page-47-0"></span>1.4.12 INITIALISATION PERSONNALISÉE

Cette fonction permet de personnaliser l'état initiale du canal de sortie au démarrage du dispositif.

Si ce choisie la **configuration initiale par défaut**:

- Après une décharge depuis ETS, le canal se trouvera éteint.
- Après une panne de tension sur le bus KNX, le canal reprendra l'état qu'ils avaient avant la panne.

Si on choisit de **personnaliser la configuration initiale**, on pourra sélectionner par paramètre l'état désiré au retour de la tension du bus KNX et après un téléchargement.

#### **PARAMÉTRAGE ETS**

Si la case de la fonction pour personnaliser la configuration initiale est cochée (sinon, la configuration initiale par défaut sera appliquée), les paramètres suivants apparaîtront sur ETS:

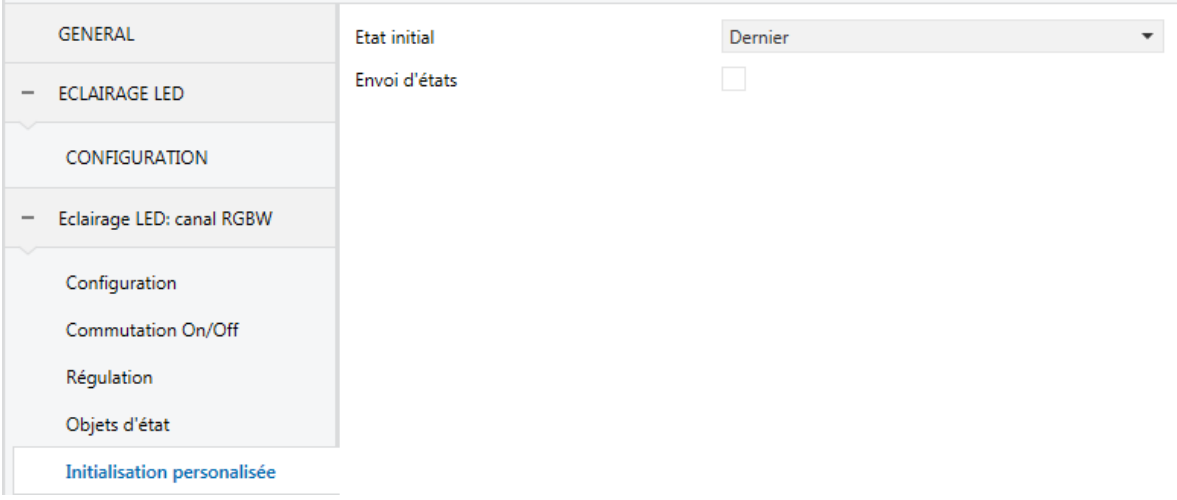

**Figure 26.** Initialisation personnalisée.

- **État initial**: établit l'état initial du canal:
	- ► "Dernière valeur" (valeur par défaut): au retour de la tension du bus, l'état de l'éclairage précédant la panne du bus sera récupéré. Notez que cette

action n'a aucun effet après un téléchargement (le canal commencera éteint).

- $\triangleright$  "Off": le canal démarrera toujours éteint.
- > "Valeur fixe": le canal démarrera avec une configuration spécifique: "Luminosité", "Couleur prédéfinie" et "Couleur RGB/RGBW" (voir section [1.4.7\)](#page-30-0).
- **Envoyer état**: si s'habilite ce paramètre, Lumento DX4 enverra les objets d'état au démarrage, informant de cette forme aux autres dispositifs sur l'état initiale du canal. Pour cela, l'option de habiliter les objets d'état du canal doit être active (voir section [1.4.1\)](#page-14-1).
	- **Retard**: établit le temps (en secondes) qu'attend le Lumento DX4 avant d'effectuer cet envoi.

**Note**: dans le cas où l'état initial des sorties ne coïncide pas avec la dernière valeur envoyée au bus à travers des objets d'état avant la réinitialisation, aura lieu un envoi immédiat durant le démarrage du dispositif, indépendamment de si la fonction **envoyer état** (avec retard ou non) se trouve habilité.

## <span id="page-49-0"></span>**1.5 ENTRÉES**

Le dispositif dispose de **six ports d'entrée analogiques-numériques**, pouvant être chacun configuré comme:

- **Entrée binaire**, pour la connexion d'un bouton poussoir ou d'un interrupteur/capteur.
- **Détecteur de mouvement**, pour connecter un détecteur de mouvement/luminosité (comme les modèles ZN1IO-DETEC-P et ZN1IO-DETEC-X de Zennio).

**Important**: *Les anciens modèles de détecteur de mouvement Zennio (par ex., ZN1IO-DETEC ou ZN1IO-DETEC-N) ne fonctionneront pas correctement avec ce dispositif.*

## <span id="page-49-1"></span>1.5.1 ENTRÉE BINAIRE

Consulter le manuel spécifique "**Entrées binaires**", disponible dans la page du dispositif dans le site web [www.zennio.fr.](http://www.zennio.fr/)

## <span id="page-49-2"></span>1.5.2 DÉTECTEUR DE MOUVEMENT

Des détecteurs de mouvement (modèles **ZN1IO-DETEC-P** et **ZN1IO-DETEC-X** de Zennio) peuvent être connectés aux ports d'entrée du dispositif. Ceci permet au dispositif de détecter du mouvement et de la présence dans la pièce. En fonction de la détection, il est possible de configurer différentes actions de réponse.

Consultez le manuel spécifique "**Détecteur de mouvement**", disponible dans la fiche produit du dispositif dans le site web de Zennio [\(www.zennio.fr\)](www.zennio.fr), pour obtenir des informations détaillées sur la fonctionnalité et la configuration des paramètres correspondants.

#### **Important**:

*Le détecteur de mouvement avec la référence ZN1IO-DETEC-P est compatible avec différents dispositifs Zennio. Par contre, en fonction du* 

*dispositif auquel il est connecté, la fonctionnalité peut varier légèrement. Il est important de consulter spécifiquement le manuel mentionné ci-dessus.*

- *Les détecteurs de mouvements ZN1IO-DETEC et ZN1IO-DETEC-N ne sont pas compatibles avec le dispositif (ils donneront des résultats erronés s'ils sont connectés à ce dispositif).*
- *Le micro-interrupteur à l'arrière du modèle ZN1IO-DETEC-P devra être mis en position "Type B" pour pouvoir être utilisé avec le dispositif.*

## <span id="page-51-0"></span>**1.6 CONTRÔLE MAÎTRE D'ILLUMINATION**

La fonction du contrôle maître d'illumination offre l'option de contrôler l'état de jusqu'à 12 sources de lumière (ou plus, si les contrôles maîtres d'illumination de plusieurs dispositifs de Zennio sont associés) ou de n'importe quel autre élément fonctionnellement semblable dont l'état se transmet au moyen d'un objet binaire et, en fonction de ces états, de mener à bien un *ordre maître* à chaque fois qu'un signal de déclenchement est reçu (ici aussi, une valeur binaire) au moyen d'un objet spécifique.

Cet ordre maître consistera en:

- Un ordre d'**extinction générale**, si au moins un des jusqu'à douze objets d'état est actuellement allumé.
- Un ordre d'**éclairage de courtoisie**, si aucun des jusqu'à douze objets d'état, n'est actuellement allumé.

Tenez en compte que les ordres d'extinction et allumage précédents ne consistent pas nécessairement en une valeur binaire à envoyer sur le bus; l'intégrateur peut décider ce qui devra être envoyé sur le bus KNX dans les deux cas: un ordre de volet, une consigne de thermostat (ou un ordre de changement de mode), une valeur constante, une scène... Seuls l'objet de déclenchement et les objets d'état doivent nécessairement être binaires.

La situation la plus commune d'utilisation du contrôle maître d'illumination pourrait être une chambre d'hôtel avec un bouton poussoir maître à côté de la porte. En quittant la chambre, le client aura la possibilité d'appuyer sur le bouton maître et de faire ainsi que toutes les lumières s'éteignent à la fois. Plus tard, de retour dans la chambre, et avec toutes les lumières éteintes, en appuyant sur le même bouton, une seule lumière prédéterminée s'allumera (par exemple, la lampe la plus proche de la porte). Ceci est l'éclairage de courtoisie.

De plus, il est possible d'enchaîner plusieurs modules de contrôle maître d'illumination au moyen d'un objet spécifique qui représente l'état général des sources de lumière de chacun de ces modules. De cette façon, on peut augmenter le nombre de points de lumière à contrôler si l'état général d'un module est utilisé comme point de lumière additionnel dans le module suivant.

#### **PARAMÉTRAGE ETS**

Lorsque la fonction Contrôle maître d'illumination (Master Light - ML) est activée, un onglet spécifique apparaît dans le menu de gauche. Ce nouvel onglet de paramètres contient les options suivantes:

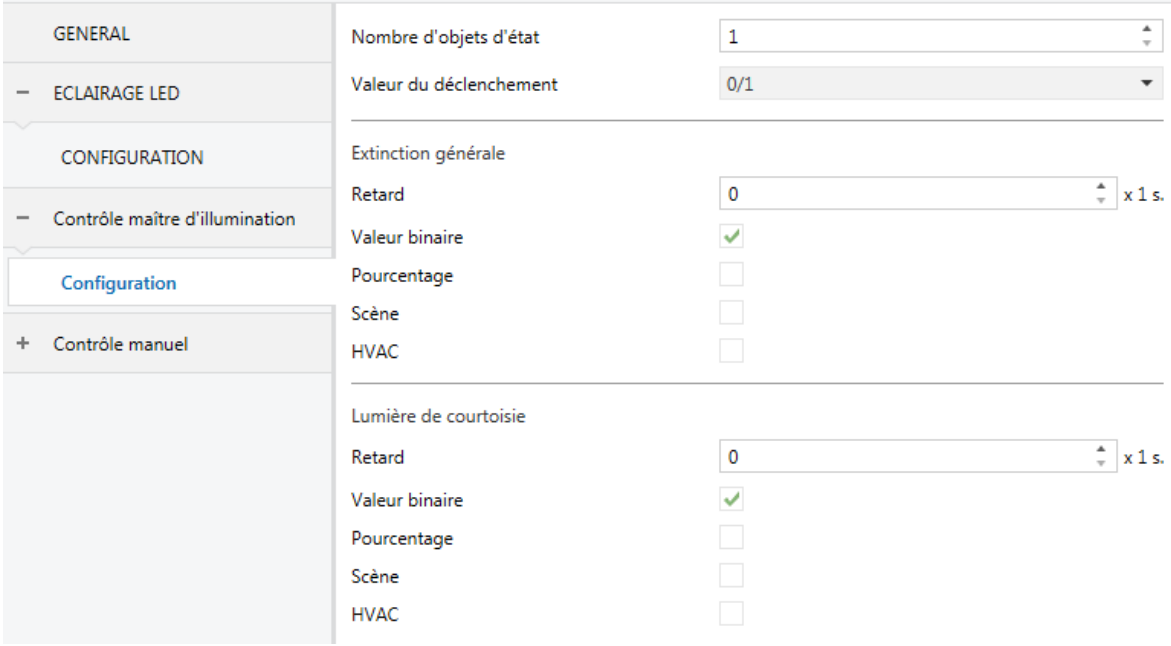

**Figure 27.** Contrôle maître d'éclairage

**Nombre d'objets d'état**: définit le nombre d'objets d'état d'un bit requis. La valeur minimale (par défaut) est "1" et le maximum est "12". Ces objets s'appellent "*[CMI] Objet d'état n*".

De plus, dans tous les cas, l'objet d'état général "**[ML] État général**" apparaît et il sera envoyé sur le bus avec la valeur "1" si un des objets d'état précédents est à un ou avec la valeur "0" si tous sont à zéro.

**Valeur de déclenchement**: établit la valeur ("0", "1" ou "0/1", valeur par défaut) qui activera, lorsqu'elle est reçue au travers de l'objet "**[ML] Déclenchement**", l'action correspondante (extinction générale ou éclairage de courtoisie).

#### **Extinction générale:**

 **Retard**: définit un certain retard (qui commence une fois que le déclencheur a été reçu) avant l'exécution de l'extinction générale. L'échelle permise est de 0 à 255 secondes.

- **Valeur binaire**: si ce paramètre est activé, l'objet "**[ML] Extinction générale: objet binaire**" apparaît, qui envoie un "0" lorsqu'une extinction générale se produit.
- **Pourcentage**: si ce paramètre est activé, l'objet "**[ML] Extinction générale: pourcentage**" apparaît, qui envoie une valeur de pourcentage (configurable dans le paramètre "**Valeur**") lorsqu'une extinction générale se produit.
- **Scène**: si ce paramètre est activé, l'objet "**[ML] Extinction générale: scène**" apparaît, qui envoie un ordre d'exécution/enregistrement d'une scène (configurable dans le paramètre "**Action**" et "**Numéro de scène**") lorsqu'une extinction générale se produit.
- **Mode spéciale**: si ce paramètre est activé, l'objet "**[CMI] Extinction générale: mode spécial**" apparaît, qui envoie un mode de thermostat HVAC (configurable dans le paramètre "**Valeur**", les options disponibles étant "Automatique", "Confort", "Veille", "Économique" et "Protection du bâtiment") lorsqu'une extinction générale se produit.

**Note**: *Les options précédentes ne sont pas mutuellement excluantes; il est possible d'envoyer des valeurs de différents types en même temps.*

#### **Éclairage de courtoisie:**

Les paramètres disponibles ici sont complètement analogues à ceux relatifs à l'extinction générale. Par contre, dans ce cas, les noms des objets commencent avec "**[ML] Éclairage de courtoisie: (...)**". Par ailleurs, il n'est pas possible d'envoyer des ordres de sauvegarde de scène dans l'allumage de courtoisie (seule est permise l'exécution des ordres de scènes).

**Note**: L'objet "**[CMI] Éclairage de courtoisie: objet binaire**" envoie la valeur "1" (lors d'un allumage de courtoisie), alors que "**[CMI] Extinction générale: objet binaire**" envoie la valeur "0" (lorsqu'une extinction générale se produit, comme expliqué plus haut).

## <span id="page-54-0"></span>**1.7 CONTRÔLE MANUEL**

Sur le panneau frontal du dispositif on pourra trouver (voir section [1.2\)](#page-4-0):

- Un bouton pour chaque sortie.
- Une led monochrome (verte) pour chaque sortie.
- Deux boutons spécifiques pour le contrôle RGB et RGBW.
- Deux leds tricolor qui représentent la même couleur que les sorties dans le cas du contrôle RGB / RGBW.

Le Lumento DX4 permet de contrôler manuellement l'état de ses canaux de sortie grâce aux boutons situés sur la partie supérieure du dispositif.

Le contrôle manuel peut être exécuté en deux modes différents nommés **Test ON** (destiné à tester l'installation pendant la configuration du dispositif) et **Test OFF** (destiné à être utilisé à n'importe quel moment). Depuis ETS, on peut définir si le contrôle manuel est disponible et, auquel cas, quel(s) mode(s) est(sont) permis. De plus, un objet binaire peut être activé lors de la configuration qui pourra bloquer ou débloquer le contrôle manuel durant le fonctionnement normal du dispositif.

#### **Notes:**

- *Le mode Test OFF (sauf s'il a été désactivé lors de la configuration) est disponible à tout moment sans activation spécifique après un téléchargement ou une réinitialisation: les boutons répondront aux actions de l'utilisateur dès le début.*
- *Par contre, pour accéder au mode Test ON (sauf s'il a été désactivé lors de la configuration), il faut maintenir appuyé le bouton de Prog/Test pendant trois secondes, jusqu'à ce que la LED passe au jaune. Ensuite, si on relâche le bouton, la LED passe au vert pour indiquer que le mode Test Off a laissé sa place au mode Test On. Un nouvel appui fera que la LED s'éteigne (pendant l'appui, la LED passe au jaune et s'éteint dès que le bouton est relâché). De cette façon, le dispositif sortira du mode Test On. Tenez compte du fait que le dispositif sortira aussi de ce mode s'il y a une panne de bus.*

#### *Test Off*

Lorsque le dispositif est dans ce mode, il est possible de contrôler les sorties non seulement depuis le BUS KNX à partir des objets de communication, mais aussi en utilisant les boutons poussoir du dispositif.

En appuyant n'importe quel bouton, on agit directement sur la sortie correspondante comme si on avait reçu un ordre au travers de l'objet de communication correspondant.

- Un **appui court** sera équivalent à recevoir un ordre de commutation (d'allumage ou d'extinction alternativement, en cas d'appuis successifs). Le premier appui causera l'allumage sur le canal correspondant, sauf si le niveau actuel de luminosité est au maximum (auquel cas le canal sera mis à 0%). Cette variation se fera selon la configuration du paramètre "Temps de variation On/Off" (voir section [1.4.2\)](#page-18-0) de chaque canal.
- Un **appui long** sera équivalent à recevoir un ordre de variation relative (voir section [1.4.3\)](#page-20-0) dans le sens contraire à la variation précédente. Le premier appui causera une augmentation de la luminosité la variation, sauf si le niveau actuel de luminosité est au maximum (auquel cas la variation sera une descente de luminosité). La vitesse de cette variation relative sera celle configurée pour ce canal. Lors de la relâche du bouton, la variation s'arrêtera.

**Note:** *Les extrêmes de la variation ou commutation dépendront de la configuration réalisée des paramètres (mode économique, courbe caractéristique, etc)*

En plus des boutons associés à chaque sortie, **sur le panneau frontal peuvent s'observer deux autres, lesquelles permettront de faire un balayage dans un sens () ou autre () sur toute la gamme de couleurs que proportionnent les LEDs connectées aux sorties.**

- Ces boutons sont habilités uniquement si le Mode Test Off est habilité et actif; et la configuration des sorties est RGBW ou RGB+W.
- Un **appui long** sera équivalent à recevoir un ordre de balayage de couleur (voir section [1.4.6\)](#page-27-0). Si la lampe est éteinte le balayage commencera depuis la couleur blanche. Si, au contraire, la lampe est déjà allumée le balayage commencera depuis la couleur qu'il y avait à ce moment. Lors de la relâche du bouton, la variation s'arrêtera.

Le reste des fonctions configurées pour le dispositif fonctionnent comme à l'accoutumée durant le mode Test Off. Comme indiqué, les appuis sont équivalents à la réception depuis le bus KNX d'ordres de contrôle analogues, ce qui fait que les objets d'état seront envoyés normalement.

#### *Test On*

Lorsque le dispositif est dans ce mode, le contrôle des sorties se fait uniquement en utilisant les boutons poussoir du dispositif. Les ordres reçus au travers des objets de communication seront ignorés, indépendamment du canal ou de la sortie vers laquelle ils sont dirigés.

L'activation du mode Test On permet le contrôle directe de tous les canaux indépendamment de la configuration (avec le mode Test On, il est possible de contrôler tous les canaux de sortie même s'ils ne sont pas activés dans la configuration):

La variation des canaux au moyen des boutons poussoir sera analogue à celle du mode Test Off, avec les particularités suivantes:

- **Appui court:** Sera une variation immédiate à 100% (et non au maximum) ou à 0%.
- **Appui long**: le temps de variation sera de 10 secondes avec des valeurs de entre 0% et 100%.

Les objets de communication relatifs au contrôle des canaux seront ignorés et aucun objet d'état relatif aux variations effectuées manuellement ne sera envoyé. **Les uniques exceptions seront les objets de blocage** (se tiendra en compte à sortir du mode Test On).

**Important**: sorti d'usine, le dispositif est livré avec les deux modes de contrôle manuel (modes Test OFF et Test ON) activés, mais avec tous les canaux désactivés (donc seul le mode Test ON est opérationnel).

#### **PARAMÉTRAGE ETS**

Après avoir activé le paramètre "Contrôle Manuel" dans l'onglet Général (voir la section [1.3\)](#page-7-1), un nouvel onglet apparaît dans l'arborescence de gauche.

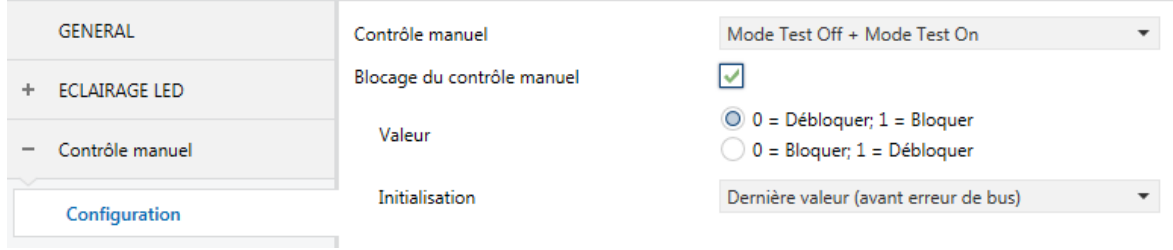

**Figure 28.** Contrôle manuel

Cet onglet contient les paramètres suivants:

- **Contrôle manuel**: les options sont "Désactivé", "Seulement avec mode Test Off", "Seulement avec mode Test On" et "Mode Test Off + Mode Test On" (par défaut). En fonction de l'option choisie, le dispositif permettra d'utiliser le contrôle manuel en mode Test Off, en mode Test On ou les deux. Tenez compte du fait que, comme indiqué plus haut, pour utiliser le mode Test Off il n'est nécessaire aucune action additionnelle, alors que pour passer au mode Test On il est nécessaire de faire un appui long sur le bouton de Prog/Test.
- **Contrôle manuel blocage**: si l'option "Désactivée" est sélectionnée dans le paramètre précédent, le paramètre de blocage du contrôle manuel offre une façon additionnelle pour bloquer le contrôle manuel durant le fonctionnement normal du dispositif. Pour ce faire, quand cette case est activée, l'objet "**Blocage du contrôle manuel**" apparaît, ainsi que deux nouveaux paramètres:
	- **Valeur**: définit si le blocage/déblocage du contrôle manuel doit avoir lieu lorsque les valeurs "0" et "1", respectivement, sont reçues, ou à l'inverse.
	- **Initialisation**: spécifie l'action à réaliser lors du blocage du contrôle manuel lors du démarrage du dispositif (après un téléchargement ETS ou une panne de bus): "Débloqué", "Bloqué" ou "Dernière valeur" (par défaut; au premier démarrage, la valeur prise en compte sera Débloqué).

 $\bullet$ 

## **ANNEXE I. OBJETS DE COMMUNICATION**

La colonne "**Intervalle fonctionnel**" montre les valeurs qui, indépendamment de celles permises par la taille de l'objet, ont une utilité ou une signification

particulière de par une définition ou une restriction du standard KNX ou du programme d'application.

<span id="page-58-0"></span>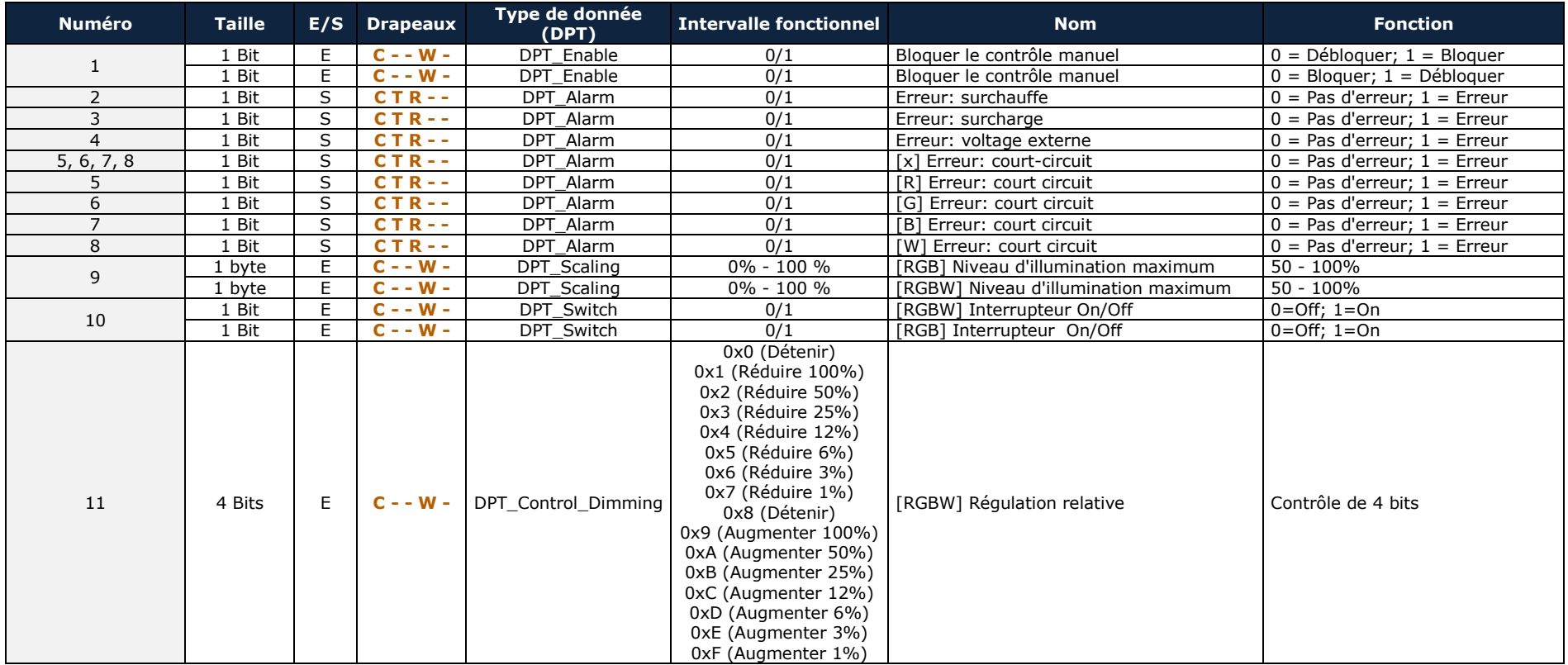

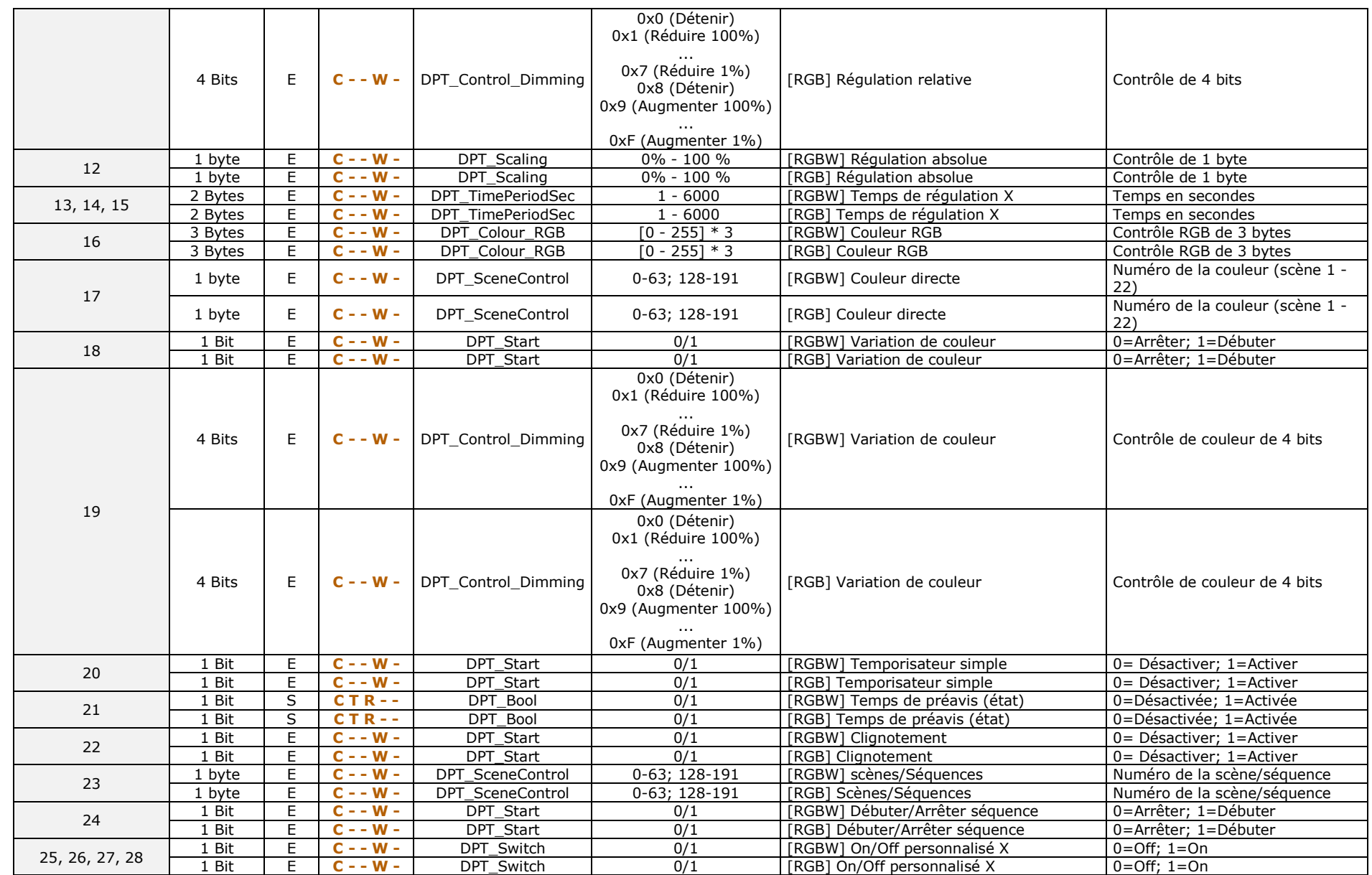

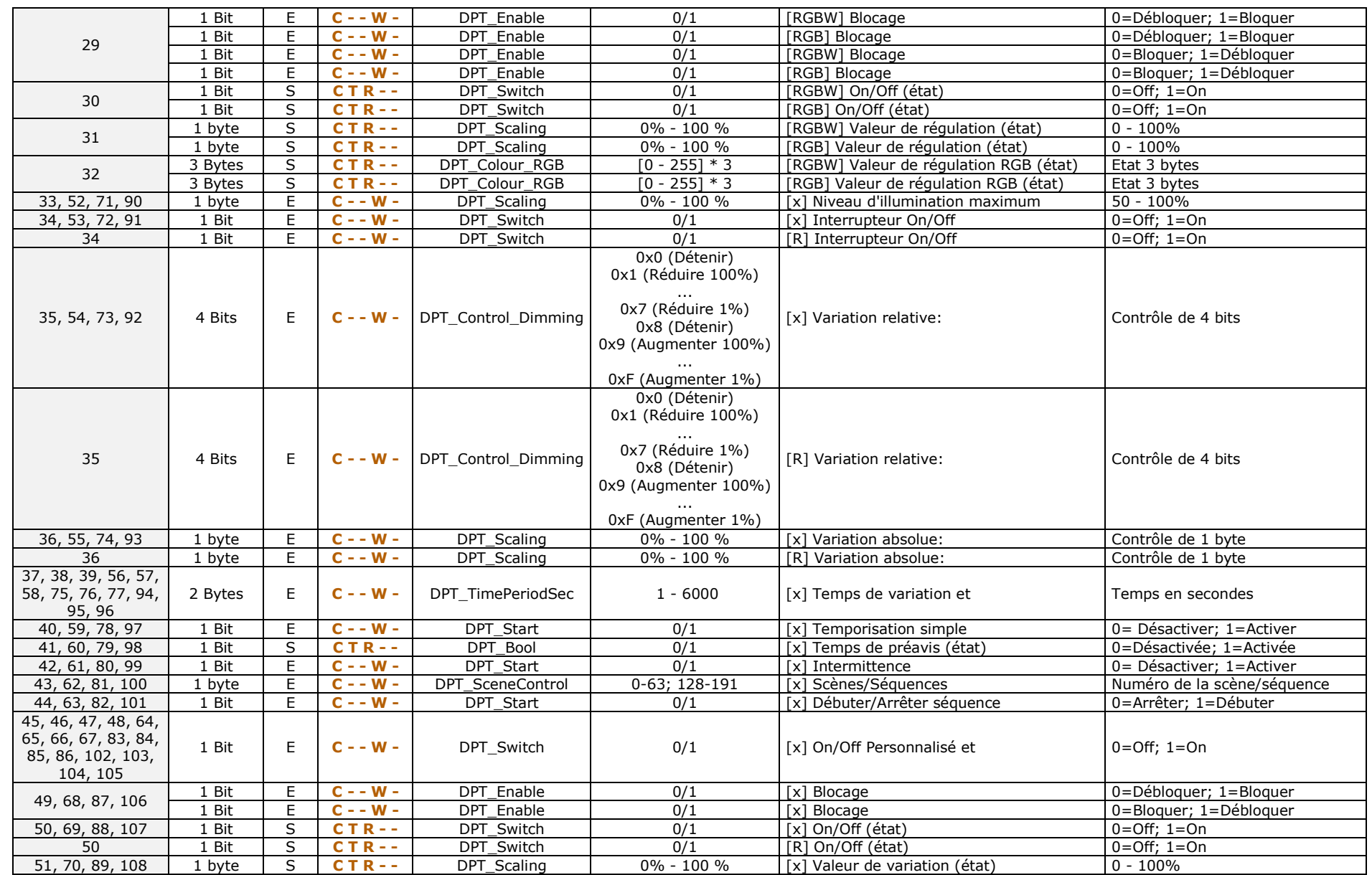

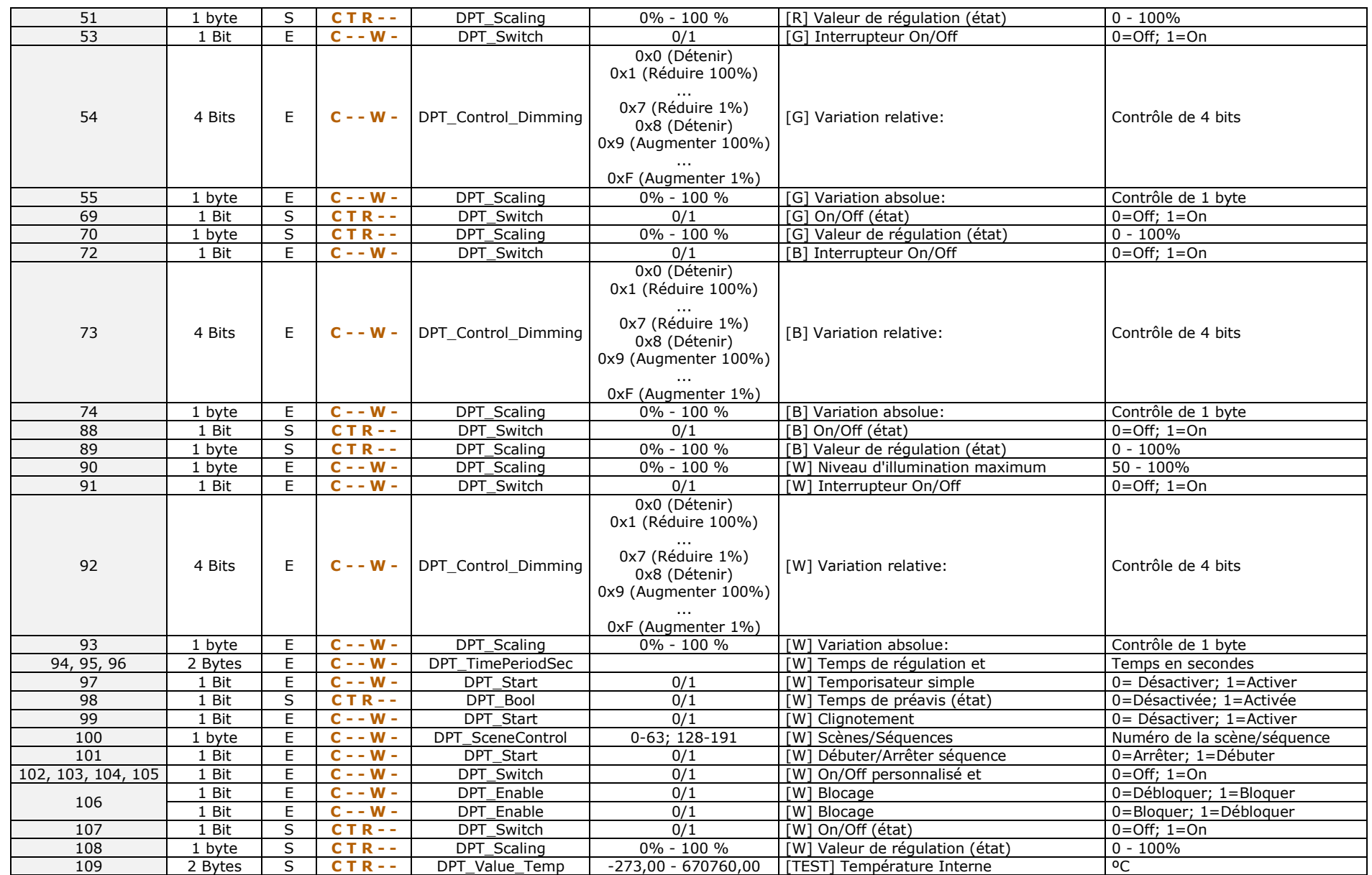

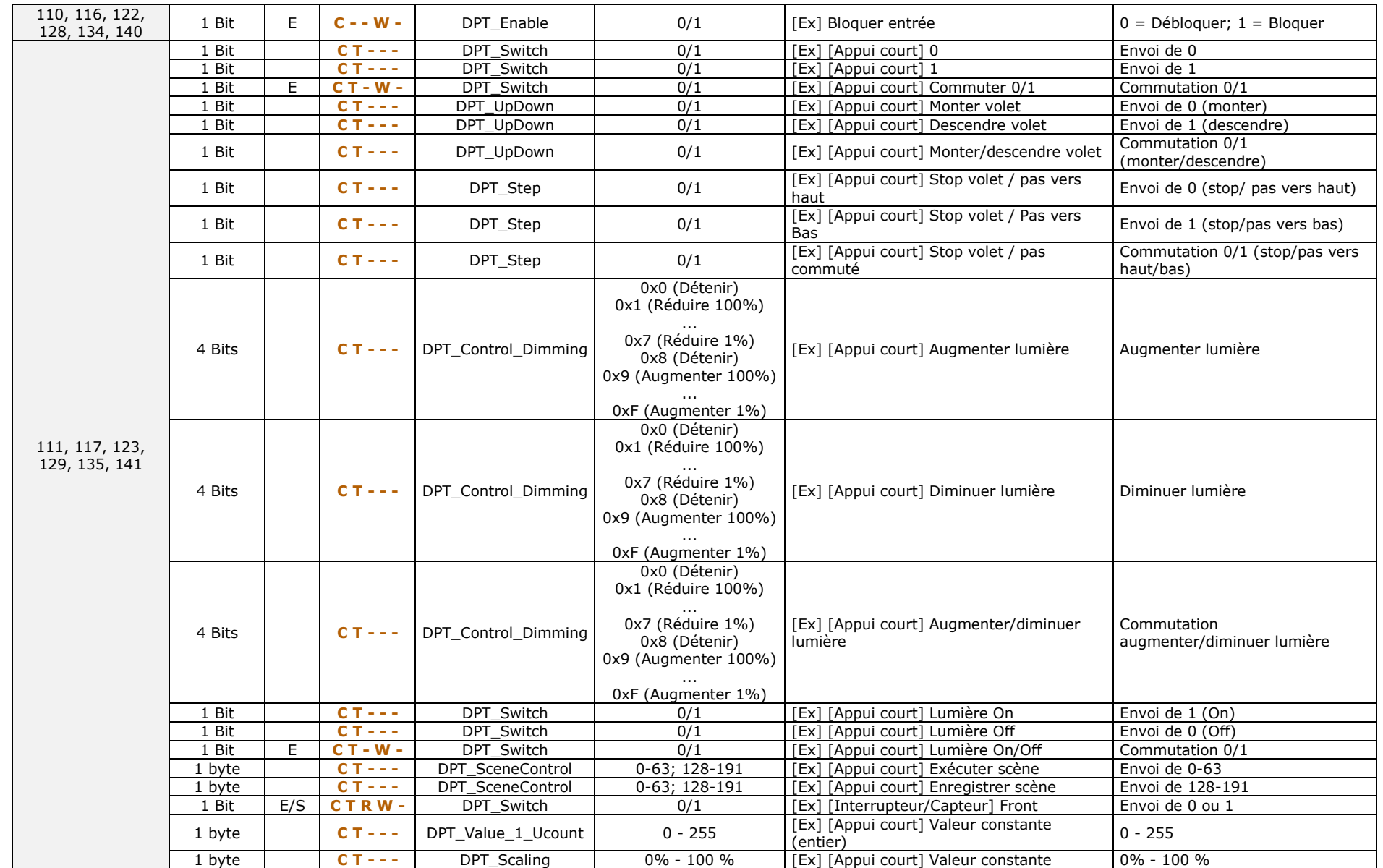

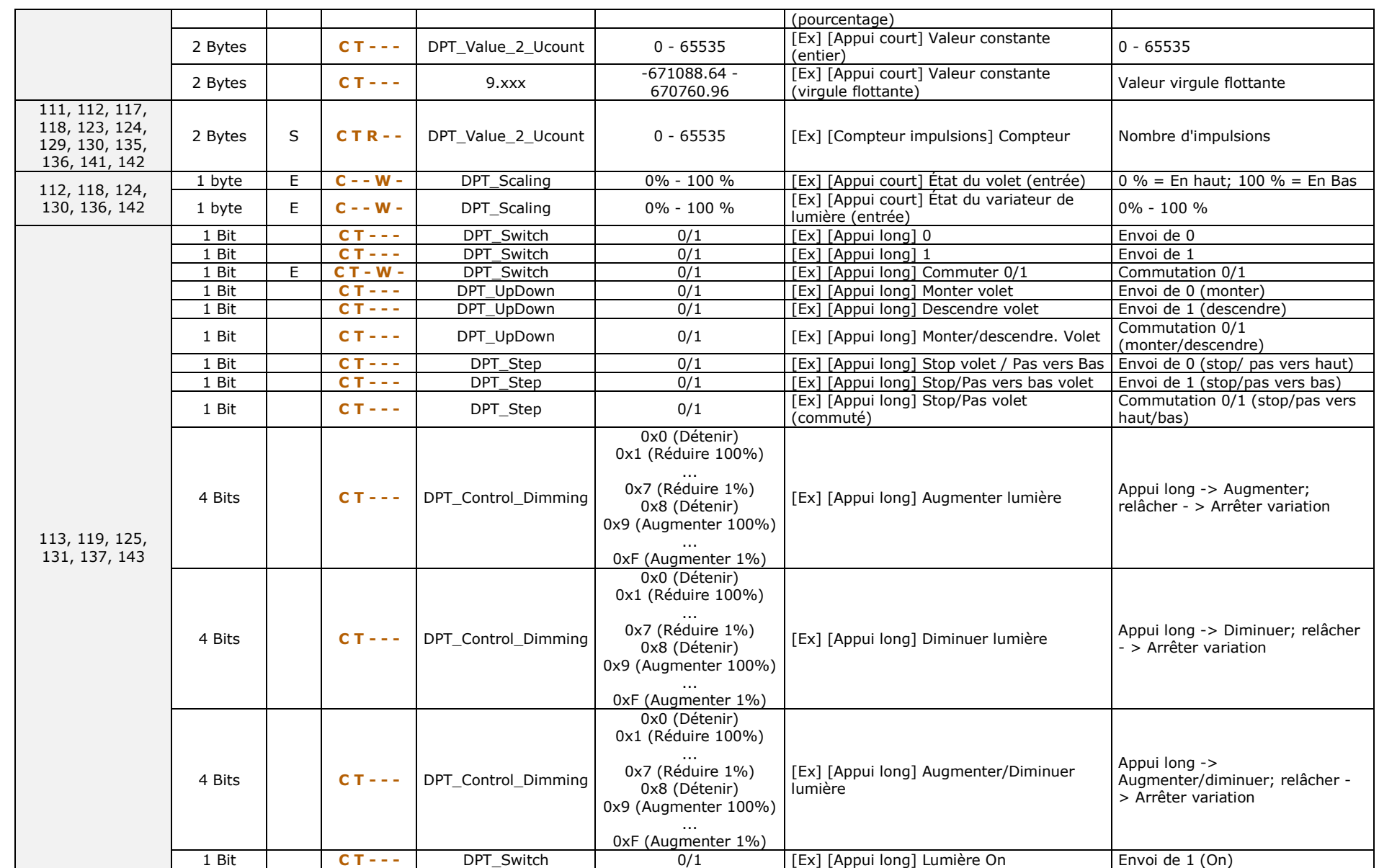

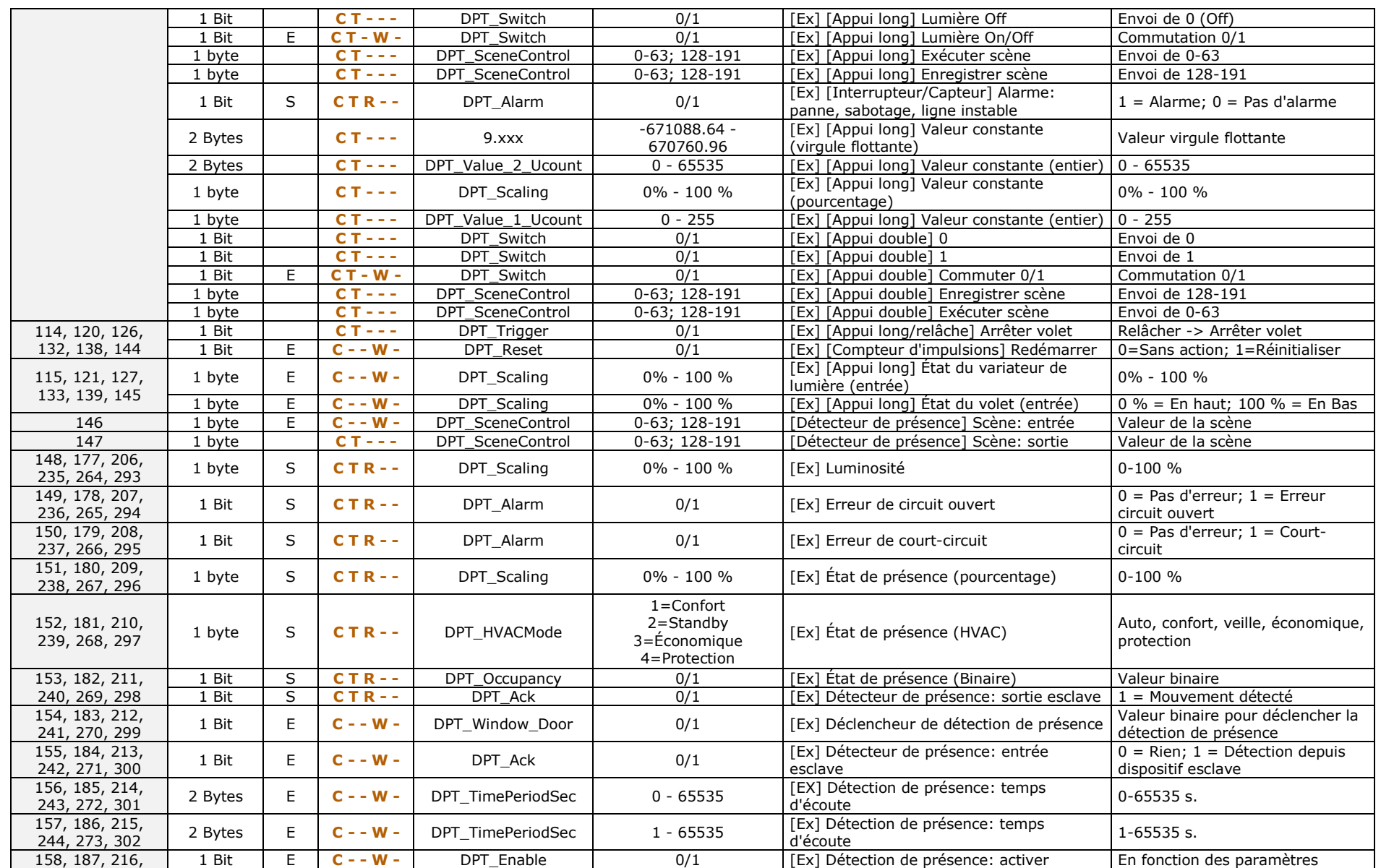

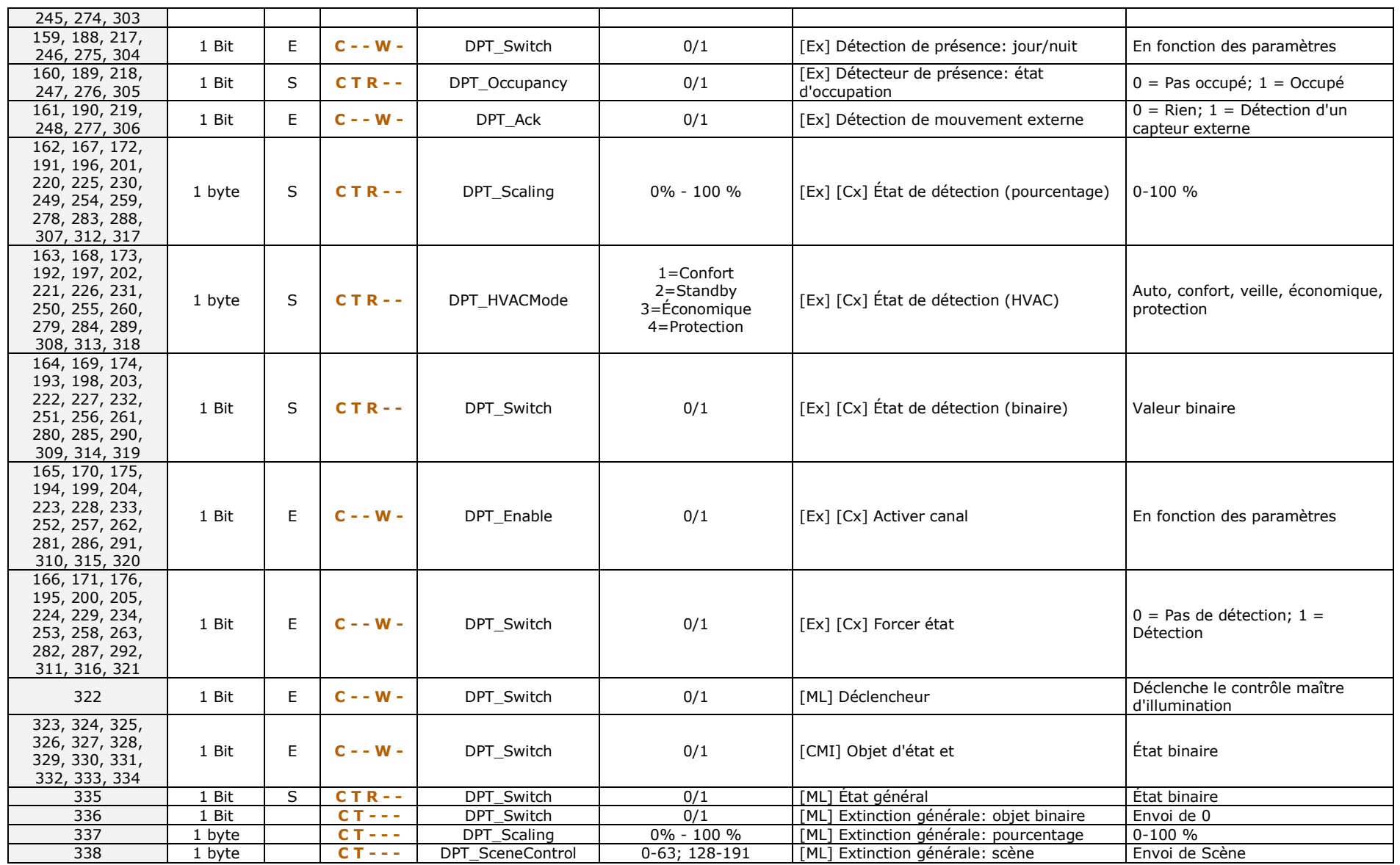

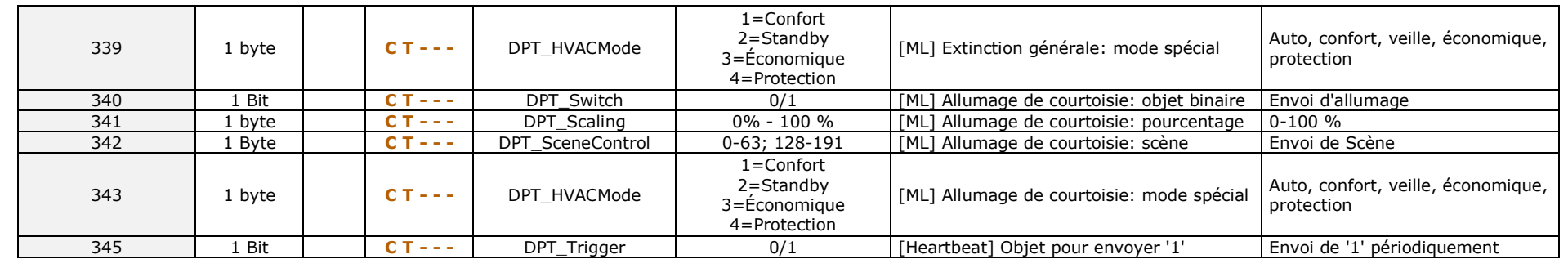

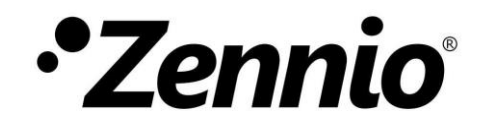

**Venez poser vos questions sur les dispositifs Zennio sur: <http://support.zennio.com/hc/fr>**

**Zennio Avance y Tecnología S.L.**

C/ Río Jarama, 132. Nave P-8.11 45007 Toledo (Espagne).

*Tél.: +33 (0)1 76 54 09 27 www.zennio.com info@*zennio*.fr*

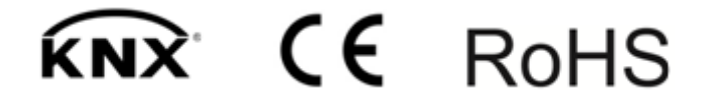